### **รายการอ้างอิง**

**ภาษาไทย**

- ี สุพจน์ เตชวรสินสกุล. 2541. การออกแบบดาดอุโมงค์ (Tunnel Lining). <u>เอกสารประกอบการ</u> **อบรมเรื่อง ความรู้พื้นฐานงานก่อสร้างอุโมงค์ในดินอ่อน รุ่นที่ 2 (25-26 ตุลาคม 2541). วิศวกรรมสถานแห่งประเทศไทยในพระบรมราชูปถัมภ์**
- **สุรฉัตรสัมพันธารักษ์. 2540.วิศวกรรมปฐพี. พิมพ์ครั้งที่1.กรุงเทพฯ:วิศวกรรมสถานแห่ประเทศ ไทย**
- **ซลธิชา บุญส่ง. 2544. การเสียรูปและเคลื่อนตัวชองอุโมงค์ที่ก่อสร้างด้วยวิธีแรงดันดินสมดุลในดิน กรุงเทพ. วิทยานิพนธ์ปริญ ญ ามหาบัณ ฑ ิต ภาควิชาวิศวกรรมโยธา คณะ วิศวกรรมศาสตร์ จุฬ าลงกรณ ์มหาวิทยาลัย.,**
- **ธเนศ ศรีศิริโรจนากร.2 5 4 8 .เอกสารประกอบการเรียนวิชา Tunnel Engineering: ภาควิชา วิศวกรรมโยธา จุฬ าลงกรณ์มหาวิทยาลัย**
- **สุพจน์ เตชวรสินสกุล. 2547. เอกสารประกอบการเรียนวิชา Earth structure: ภาควิชาวิศวกรรม โยธา จุฬ าลงกรณ์มหาวิทยาลัย**

**บุญเทพ นาเนกรังสรรค์2 5 4 2 .Foundation Engineering and Tunnelling. พิมพ์ครังที** 6**.**

**ฉันทวุฒิ พีซชผล, พิชิต สันติกุลานนท์.2542. คู่มือเรียน Visual b asic 6.0. พิมพ์ครั้งที่ 33.**

**กิตติ ภักดีวัฒ นะกุล, จำลอง ครูอุตสาหะ. 2545. Visual b asic ฉบับโปรแกรมเมอร์. พิมพ์ครั้งที่10.**

#### <u>ภาษาอังกฤษ</u>

Einstein, H.1979. Simplified Analysis for Tunnel Supports. Journal of the Journal of **Geotechnical Engineering. April : 499-518** 

A.M. Muir Wood, 1975. The circular tunnel in elastic ground. Geotechnique 25, 115-127

Japanese Standard for Shield Tunneling. 1996 ARTICAL28: Design Loads. 39

Anonym, Design of Circular Tunnel Section., 365-428

Subhash C.Saxena, Tunnel Engineering . 7-19

- **[www.pbw orld.com /librarv/fellowship/w ang/chp4.pdf.](http://www.pbworld.com/librarv/fellowship/wang/chp4.pdf) Ovaling effect on circular tunnels. 53-82**
- **T.R.Kuesel, Principles of ground-structure interaction. Tunnel Engineering Handbook.2<sup>nd</sup> Ed., New York, C.&H..1996**

**ภาคผนวก**

#### **าคผนวก ก**

**AFT-LINER2005 เป็นโปรแกรมวิเคราะห์แรงภายในดาดอุโมงค์หน้าตัดวงกลม ที่ พัฒนาขึ้น เพื่อเสนอเป็นทางเลือกหนึ่ง ที่ออกแบบให้มีสภาพการใช้งานที่ง่ายและรวดเร็ว สำหรับผู้ ที่ต้องการวิเคราะห์แรงภายใน ที่เกิดขึ้นกับดาดอุโมงค์ ซึ่งวิเคราะห์ได้จาก 3 วิธี คือ Einstein Method** 1 **JSCE Method และ Muir W ood Method**

## **เมนูคำสั่งของโปรแกรม**

**1. แสดงส่วนของแถบเมนู (Menu bar )**

**ส่วนนี้ ใช้ในการเลือกคำลังของโปรแกรม ตังจะเห็นแถบเมนูนี้อยู่บนหน้าจอหลักของ โปรแกรม เสมอ ซึ่งประกอบไปด้วยหัวข้อบนแถบเมนู ตังรูปที่ ก**. 1 **และแต่ละหัวข้อในเมนูบาร์ ประกอบไป ด้วยคำลังต่างๆ ตังแสดงในรูปที่ ก. 2 - ก. 5 และมีคำอธิบายในแต่ละหัวข้อตังตารางที่ ก. 1**

File Input Analysis Help

**รูปที่ ก.1 แถบเมนูของโปรแกรม AFT-LINER2005**

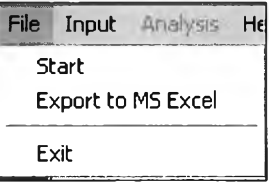

**รูปที่ ก.2 คำลังใน File**

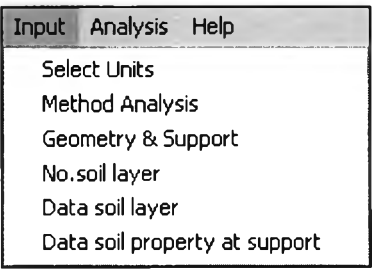

**รูปที่ ก.ร คำลังใน Input**

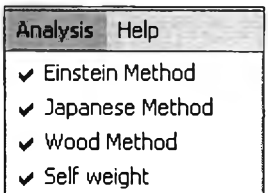

# **รูปที่ ก.4 คำสั่งใน Analysis**

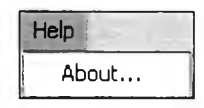

**รูปที่ ก.ร คำสั่งใน Help**

**ตารางที่ ก'!. แสดงหน้าที่ของแต่ละเมนูทั้งหมดในโปรแกรม**

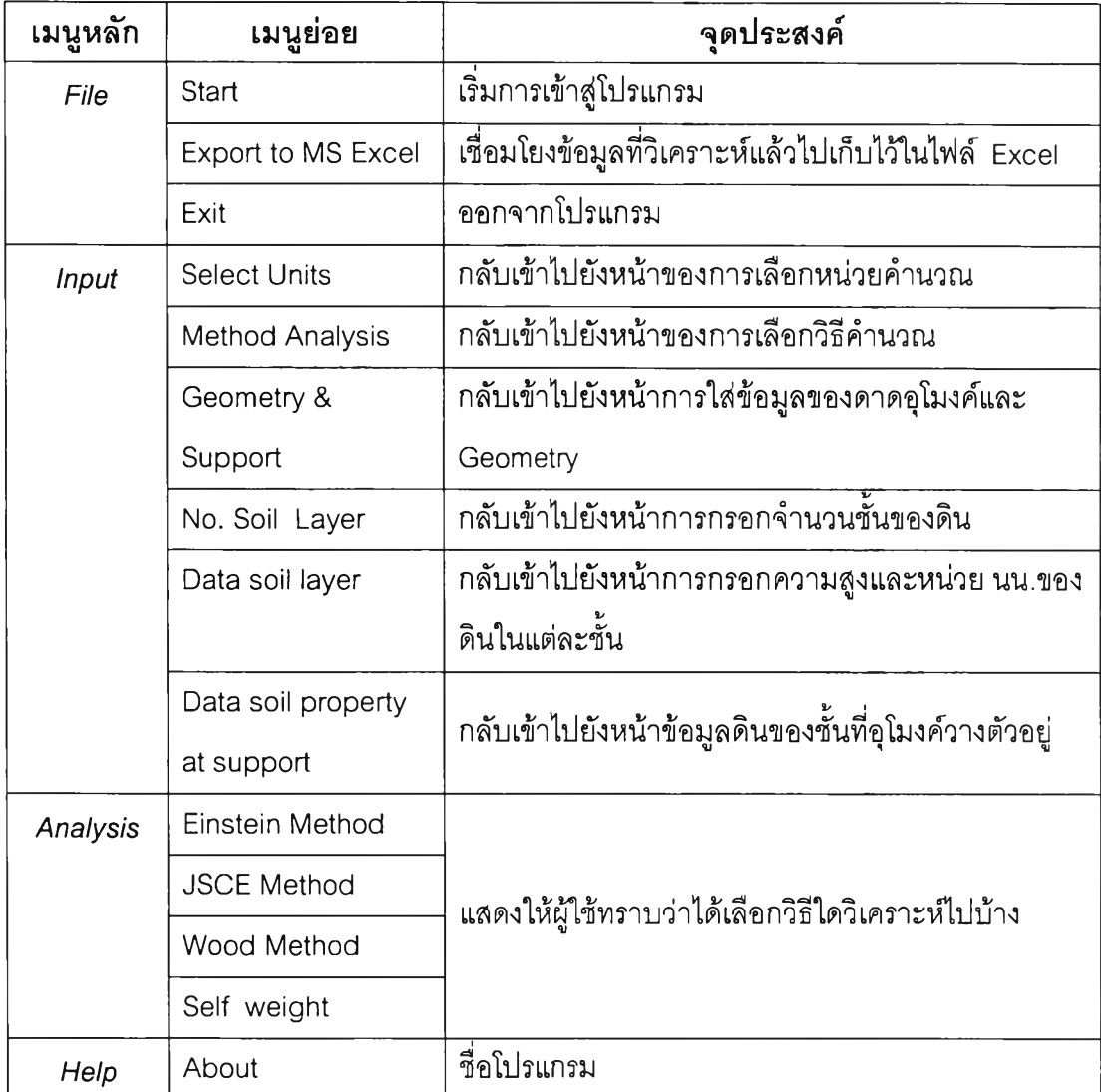

<sup>2</sup> **. แสดงส่วนของหน้าต่างการรับข้อมูลและประมวลผล**

**• หน้าต่างการรับข้อมูลนั้น จะประกอบไปด้วยปมในการรับข้อมูลดิน, อุโมงค์, ระดับนํ้า และ ป่นที่ใช้ในการประมวลผล มีส่วนที่แสดงภาพตัวอย่างเสริมอยู่ด้านขวาของจอ ดังรูปที่ก**.6

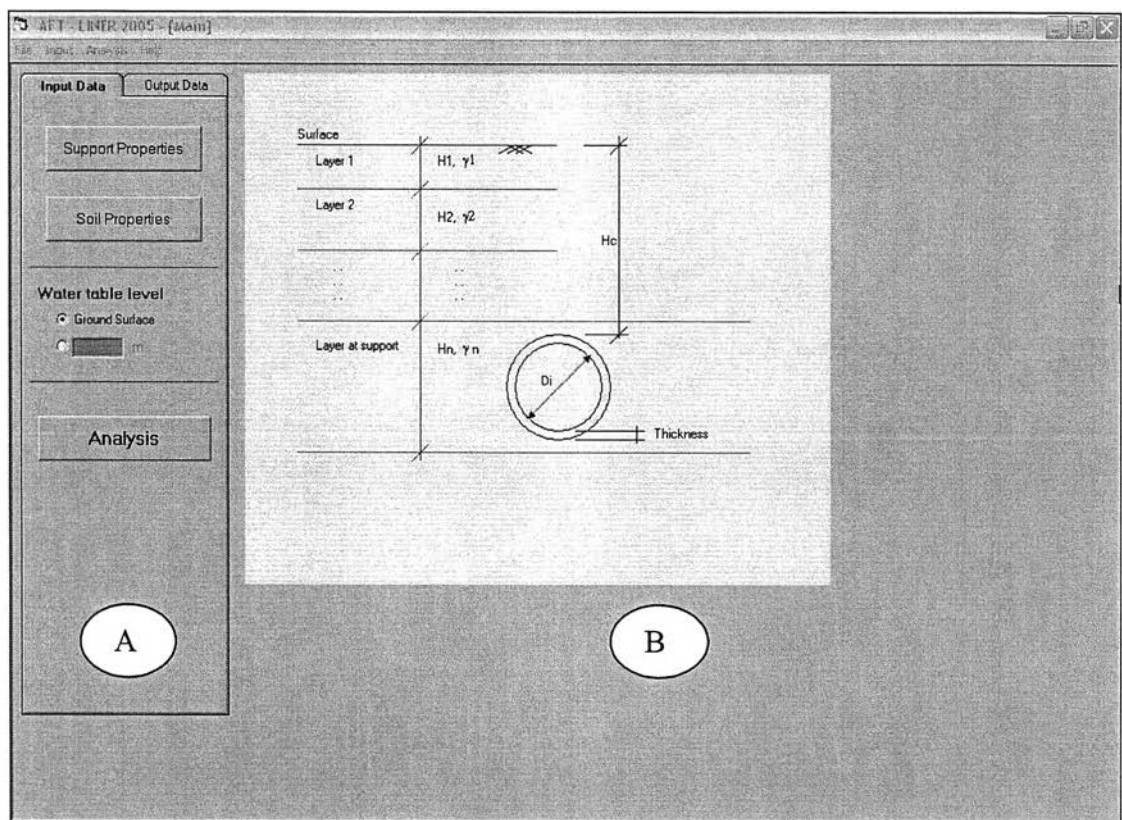

**รูปที่ ก.**6 **หน้าจอปมคำสั่งการกรอกข้อมูล**

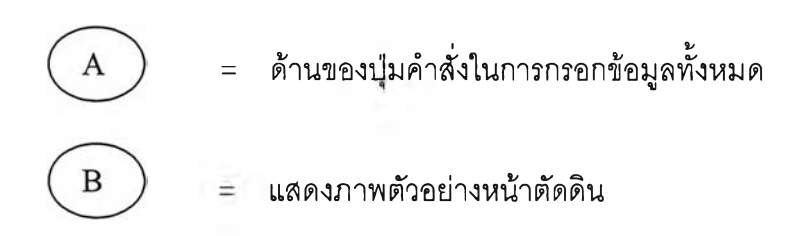

**• หน้าต่างประมวลผล ประกอบไปด้วยปมเพื่อเลือกแสดงผลลัพธ์ของแต่ละวิธี และ จอแสดงผลเป็นกราฟ , ตารางและรูปภาพ ดังรูปที่ ก.?**

| <b>Select Method</b>                              |                                            | Full-Slip | Ful-Sip  | Full-Slip  | Ful-Slip                                                                               | No-Sip   | No-Sip   | <b>No Sko</b>           | <b>No-Sko</b>          |
|---------------------------------------------------|--------------------------------------------|-----------|----------|------------|----------------------------------------------------------------------------------------|----------|----------|-------------------------|------------------------|
|                                                   | Angle (Degree)<br>$\alpha$                 | $T$ [lo]  | T(0)     | M Bol      | M(I)                                                                                   | T (lo)   | T(0)     | M (lo)                  | M(0)                   |
| <b><i>G</i></b> Einstein Method                   | $\overline{10}$                            | 969.798   | 917.173  | 107.451    | 43.908                                                                                 | 1325.278 | 1325.273 | $-273.068$              | $-273.068$             |
|                                                   | 20                                         | 967,105   | 9079     | 87 595     | 35794                                                                                  | 1240.591 | 1240 586 | $-257.351$<br>$-209795$ | -257.351<br>$-209.795$ |
| <b>C</b> JSCE Method                              | $\overline{30}$                            | 932.338   | 833, 533 | 57.173     | 23.363                                                                                 | 1110.843 | 1110,839 | $-136.934$              | $-136.934$             |
|                                                   | 40                                         | 689.69    | 876,265  | 19.056     | 8.114                                                                                  | 951.684  | 951.679  | $-47.557$               | -47.557                |
|                                                   | 50                                         | 844.304   | 857.72   | $-19.856$  | $-8.114$                                                                               | 782.31   | 782 306  | 47 557                  | 47.557                 |
| C Muir Wood Method                                | 60                                         | 801.656   | 840.292  | $-57.173$  | $-23.363$                                                                              | 623.151  | 623.146  | 136.934                 | 136,934                |
|                                                   | 70                                         | 766, 889  | 826.085  | $-87.595$  | $-35.794$                                                                              | 493.403  | 493.399  | 209.795                 | 209.795                |
|                                                   | 80                                         | 744.196   | 816.812  | $-107.451$ | $-43.908$                                                                              | 408,716  | 408.712  | 257.351                 | 257.351                |
|                                                   | 90                                         | 736.315   | 813.592  | $-114.347$ | -46.726                                                                                | 379.305  | 379.3    |                         |                        |
| Self weight of                                    | 100                                        | 744.196   | 816, 812 | $-107.451$ | $-43.908$                                                                              | 408.716  | 408.712  | 257.351                 | 257.351                |
| concrete segment                                  | 110                                        | 766 889   | 826,085  | -87 595    | $-35794$                                                                               | 493 403  | 493 399  | 209 795                 | 209 795                |
|                                                   | 120                                        | 801.656   | 840.292  | $-57.173$  | $-23.363$                                                                              | 623.151  | 623.146  | 136.934                 | 136.934                |
|                                                   | 130                                        | 844.304   | 857.72   | -19.856    | $-8.114$                                                                               | 782.31   | 782.306  | 47.557                  | 47.557                 |
| Compare                                           | 140                                        | 889.69    | 876.265  | 19 856     | 8.114                                                                                  | 951 684  | 951 679  | -47 557                 | -47.557                |
|                                                   | 150                                        | 932.338   | 893,693  | 57.173     | 23.363                                                                                 | 1110.843 | 1110.839 | $-136.934$              | -136.934               |
|                                                   | 160                                        | 967.105   | 907.9    | 87.595     | 35.794                                                                                 | 1240.591 | 1240.586 | 209.795                 | 209.795                |
|                                                   | 170                                        | 989.798   | 917.173  | 107.451    | 43 908                                                                                 | 1325 278 | 1325 273 | 257.351                 | $-257.351$             |
|                                                   | 180                                        |           |          |            |                                                                                        |          |          | $-273.868$              | $-273.868$             |
|                                                   | Max                                        |           |          |            |                                                                                        |          |          |                         |                        |
|                                                   | Min                                        | 736.315   | 813 592  | $-114.347$ | -46726                                                                                 | 379 305  | 379.3    | -273 868                | -273 868               |
| T = Axial Force (kN/m)<br><b>M-Bending Moment</b> | Graph                                      |           |          |            | lo - Moment of inertia (Ring.full-ring)<br>I - Moment of inertia (Segment reduce-ring) |          |          |                         |                        |
| (kN.m/m)                                          | Moment (Effect of<br>staggered of segment) |           |          |            |                                                                                        |          |          |                         |                        |
| S = Shear Force (kN/m)                            |                                            |           |          |            |                                                                                        | D        |          |                         |                        |
|                                                   |                                            |           |          |            |                                                                                        |          |          |                         |                        |

**รูปที่ ก.? หน้าจอส่วนประมวลผล**

**= ด้านการเลือกดูผลของแต่ละวิธี**  $\mathbf C$ **= ส่วนแสดงผลทางจอภาพออกมาในรูปตาราง** 1 **กราฟ และรูปภาพ** ${\bf D}$ 

**ภาคผนวก ข การใซโปรแกรม**

# **ารใช้โปรแกรม**

**1. ทำการติดตั้งโปรแกรมจากแผ่น CD ROM ลงใน HARDDISK**

**2. หลังจากติดตั้งโปรแกรมเสร็จแล้วให้เรยกใซโปรแกรม โดยคลิกที่ไอคอน Shotcut ของ AFT-LINER2005 หรอเรยกจากโฟลเดอร์ที่ได้ติดตั้งโปรแกรมไว้โดยคลิกที่ AFT-LINER2005.exe โปรแกรมจะแสดงหน้าจอหลักดังรูปที่ ข**.1

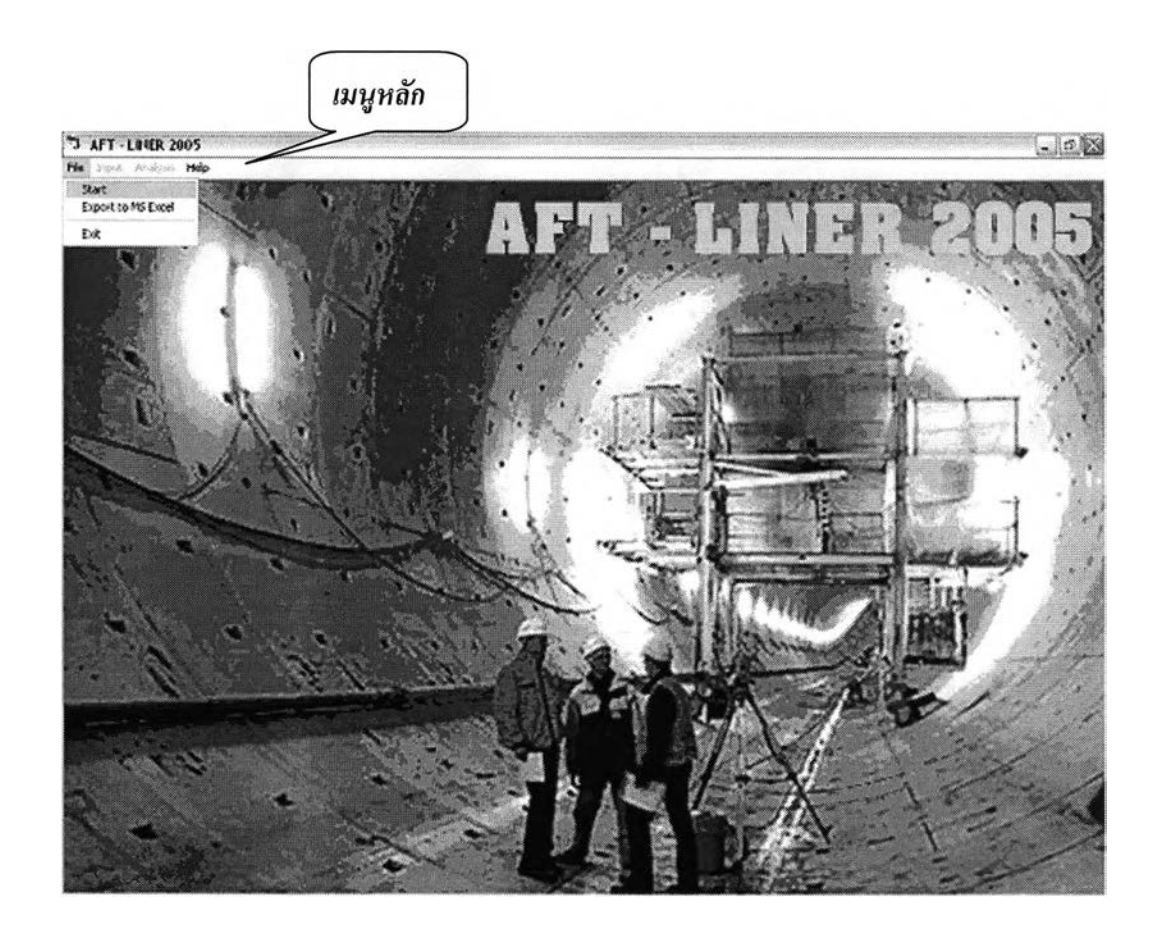

รูป ท ี่ ข .1 **หน้าจอหลักของโปรแกรม**

**3. คลิกที่คำลัง Start ในเมนู File จะปรากฏหน้าการเลือกหน่วยในการคำนวณดังรูปที่ ข.2**

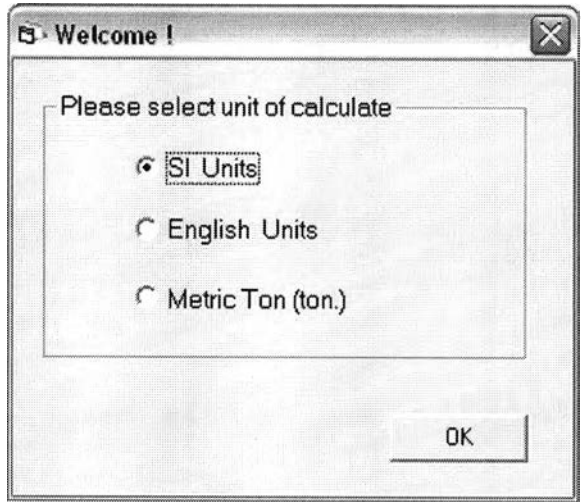

**รูปที่ ข**.2 **การเลือกหน่วยคำนวณ**

**4. หลังจากเลือกหน่วยในการคำนวณแล้ว กดปม 0K จะปรากฏหน้าให้เลือกวิธีวิเคราะห์ดัง รูปที่ ข.3**

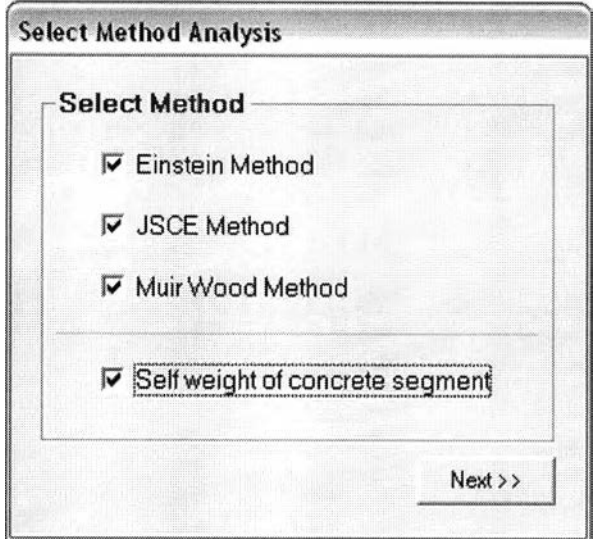

**รูปที่ ข**.3 การเลือกวิธีการวิเคราะห์

5. เมื่อเลือกวิธีการวิเคราะห์จากขั้นตอนที่ 4 แล้ว โปรแกรมจะนำเข้าสู่หน้าจอแสดงปุ่มคำสั่งการ ใส่ข้อมูลที่ใช้ในการคำนวณ ดังแสดงในรูปที่ ข.4และจะแสดงหน้าต่างของแต่ละปุ่มคำสั่งเรียงตาม หัวข้อจากรูปที่ ข.4

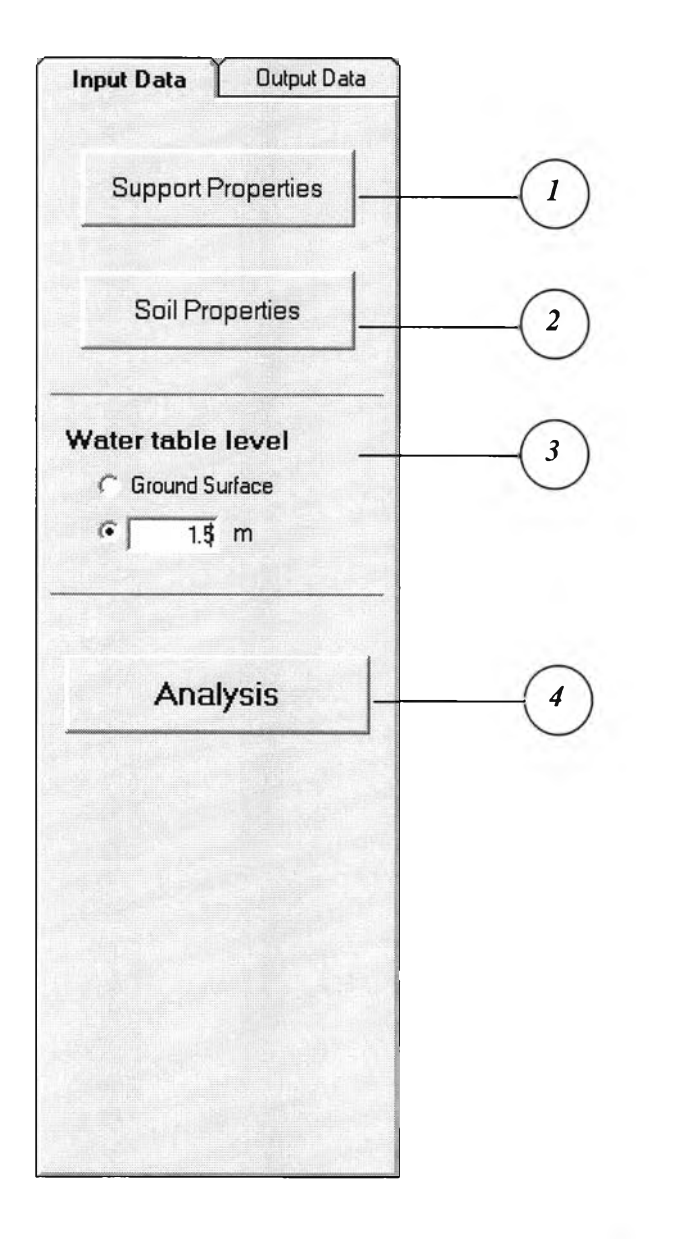

รูปที่ ข.4 **ส่วนของปมคำสังการ**รับ**ข้อมูล**

**5.1 เมื่อคลิกที่ปุม ( ^ ^ ) จะปรากฏหน้าจอให้กรอกคุณสมปติทางGeometry และ คุณสมปติของดาดอุโมงค์ ดังรูปที่ ข.5**

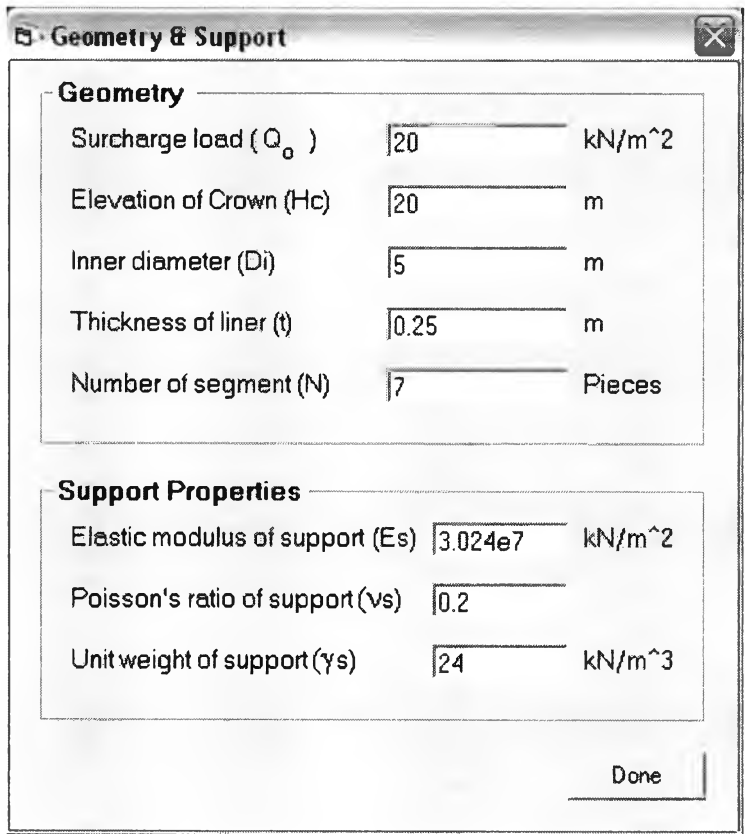

รูปที่ ข.**5 หน้าต่างการกรอกข้อมูลดาดอุโมงค์และ Geometry**

**5.2 หลังจากกรอกข้อมูลในหัวข้อ 5.1 จนเสร็จ โปรแกรมจะกลับเข้าล่หน้าปมคำลังการรับ** ข้อมูลอีกครั้ง เพื่อให้ผู้ใช้ได้กรอกข้อมูลดินผ่านทางปุ่มคำสั่ง $\left( \, 2 \, \right)$ ในรูปที่ ข.4 ดังจะแสดงหน้า **การกรอกข้อมูลดินตามขั้นตอนด้านล่างนี้**

5.2.1 กรอกจำนวนชั้นดิน จนถึงชั้นที่อุโมงค์อยู่

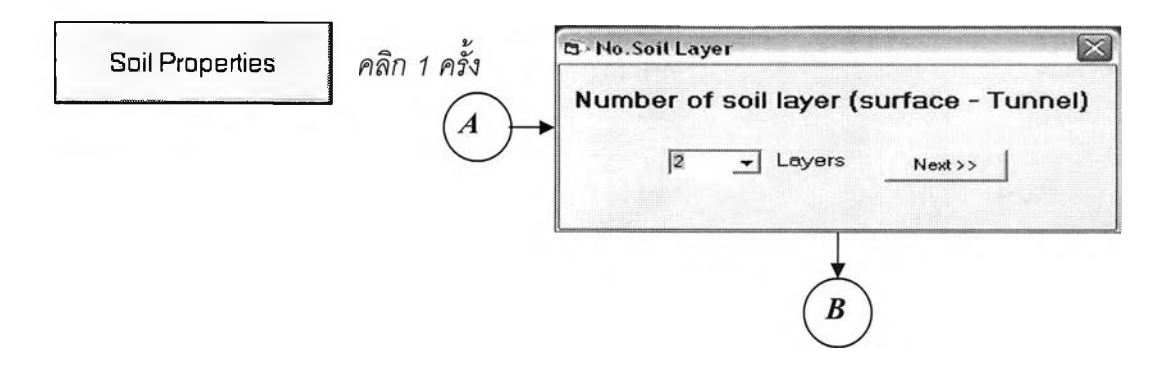

# 5.2.2 ใส่ข้อมูลความสูง และหน่วยน้ำหนักรวมของดินในแต่ละชั้น

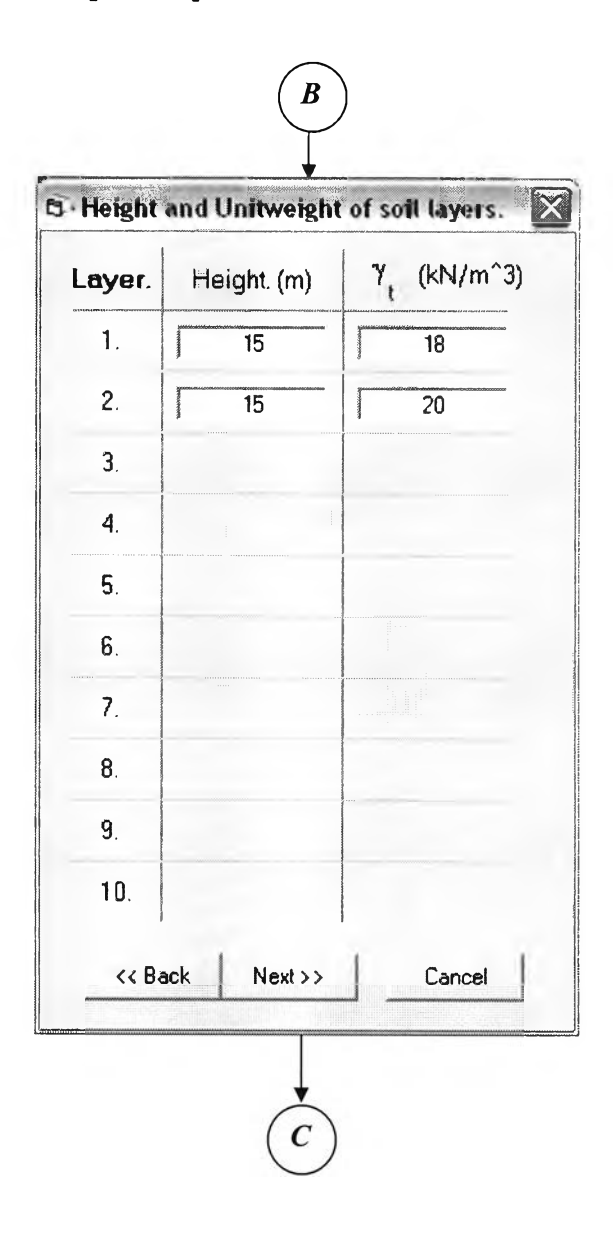

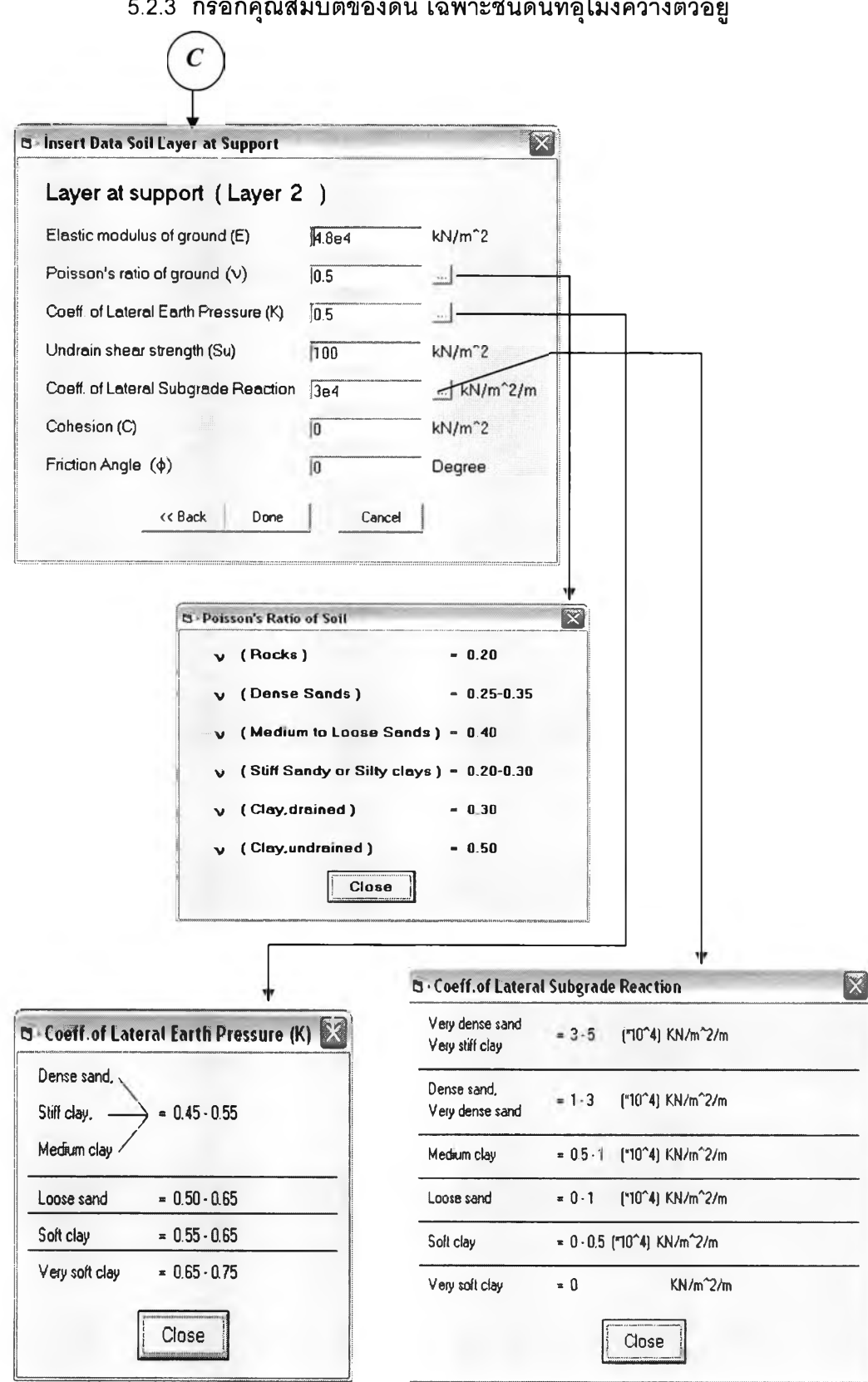

# **5.2.3 กรอกคุณ สมบ้ติของดิน เฉพ าะชั้นดินที่อุโมงค์วางตัวอยู่**

5.2.4 กรอกระดับน้ำในหัวข้อปุ่มคำสั่ง  $\widehat{\hspace{3cm}}$  ) ในรูปที่ ข.4

# 5.2.5 คลิกที่ปุ่ม $\left( 4\right)$ ในรูปที่ ข.4 เพื่อทำการประมวลผล

6. เข้าสู่หน้าการประมวลผล โปรแกรมจะทำการนำข้อมูลในหัวข้อ 5. ทั้งหมดมาประมวลผลและ แสดงผลออกทางหน้าจอดังจะยกตัวอย่างการเลือกแสดงผลของแต่ละวิธีตามหัวข้อในรปที่ ข.6 ดังทั้

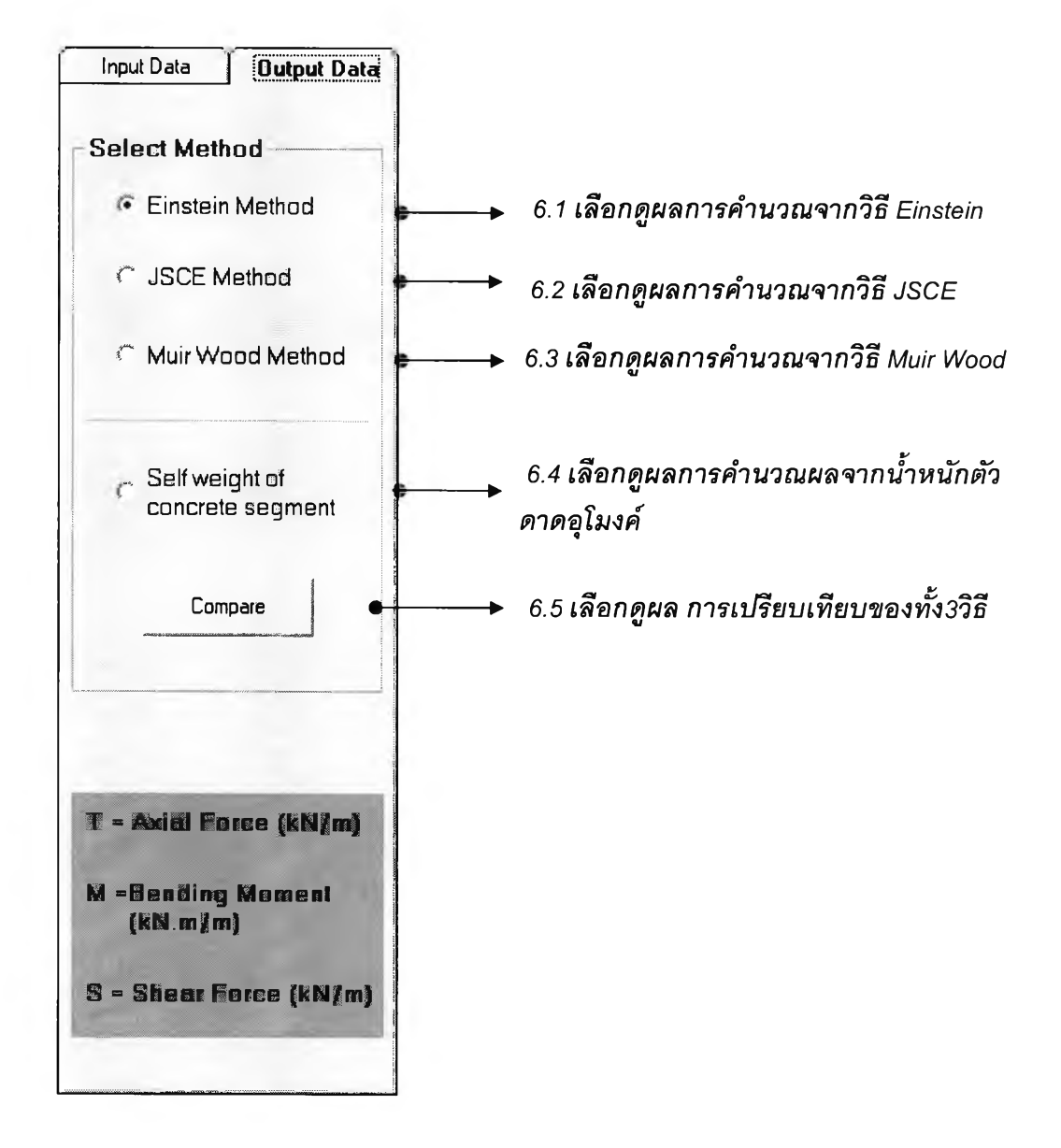

ร ูป ท ี่ ข .6 ส ่ว น ข อ งก าร เล ือ ก ด ูผ ล ก าร ค ำน ว ณ ข อ งแ ต ่ล ะ ว ิธ ี

# *6.1 เลือกดูผลการคำนวณ จากวิธี Einstein*

### *(•* **Einstein Method**

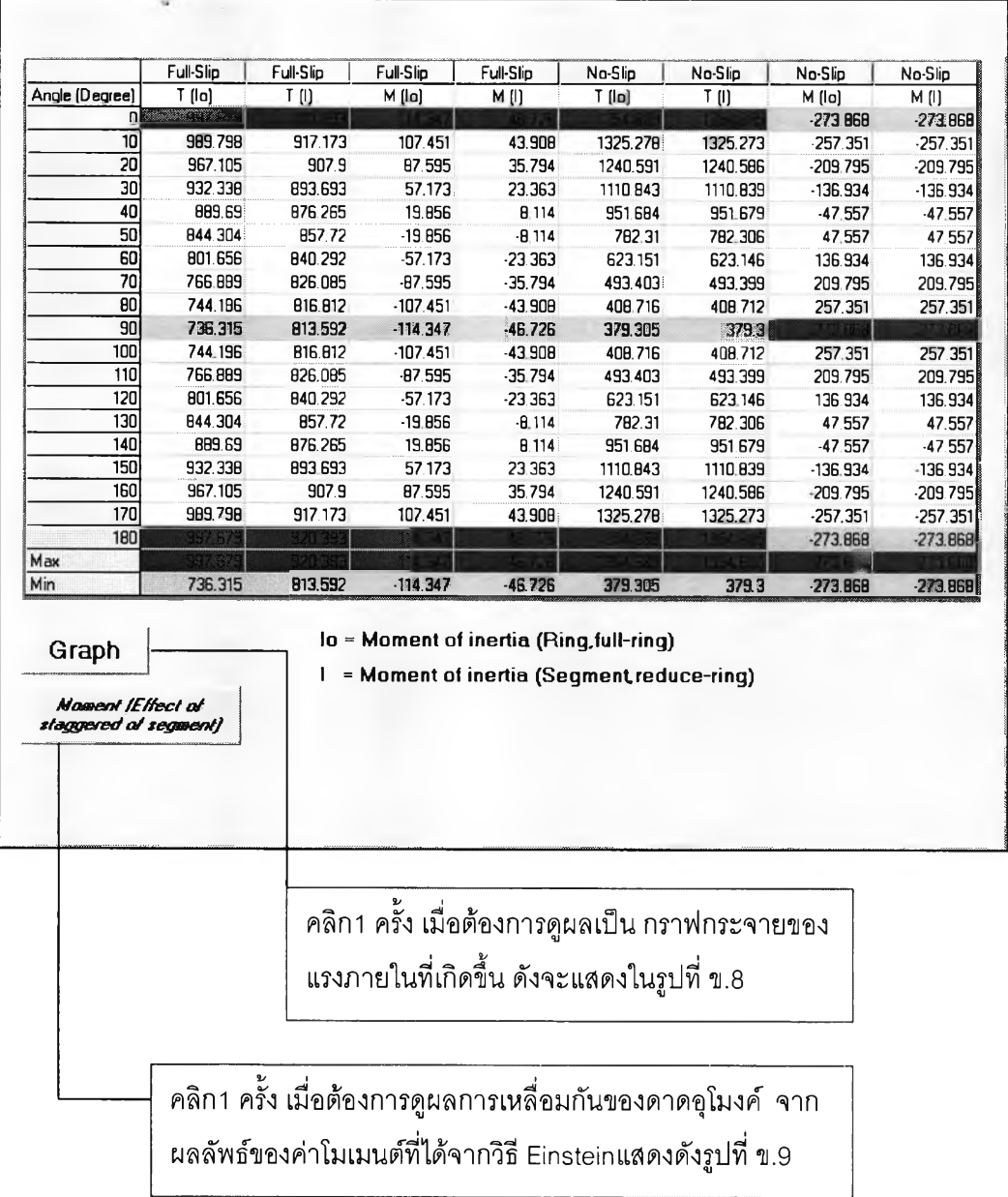

ร ูป ท ี่ **ข.**7 ห น ้าผ ล ก าร ค ำน ว ณ เป ็น ต าร าง ข อ ง ว ิธ ี E in stein

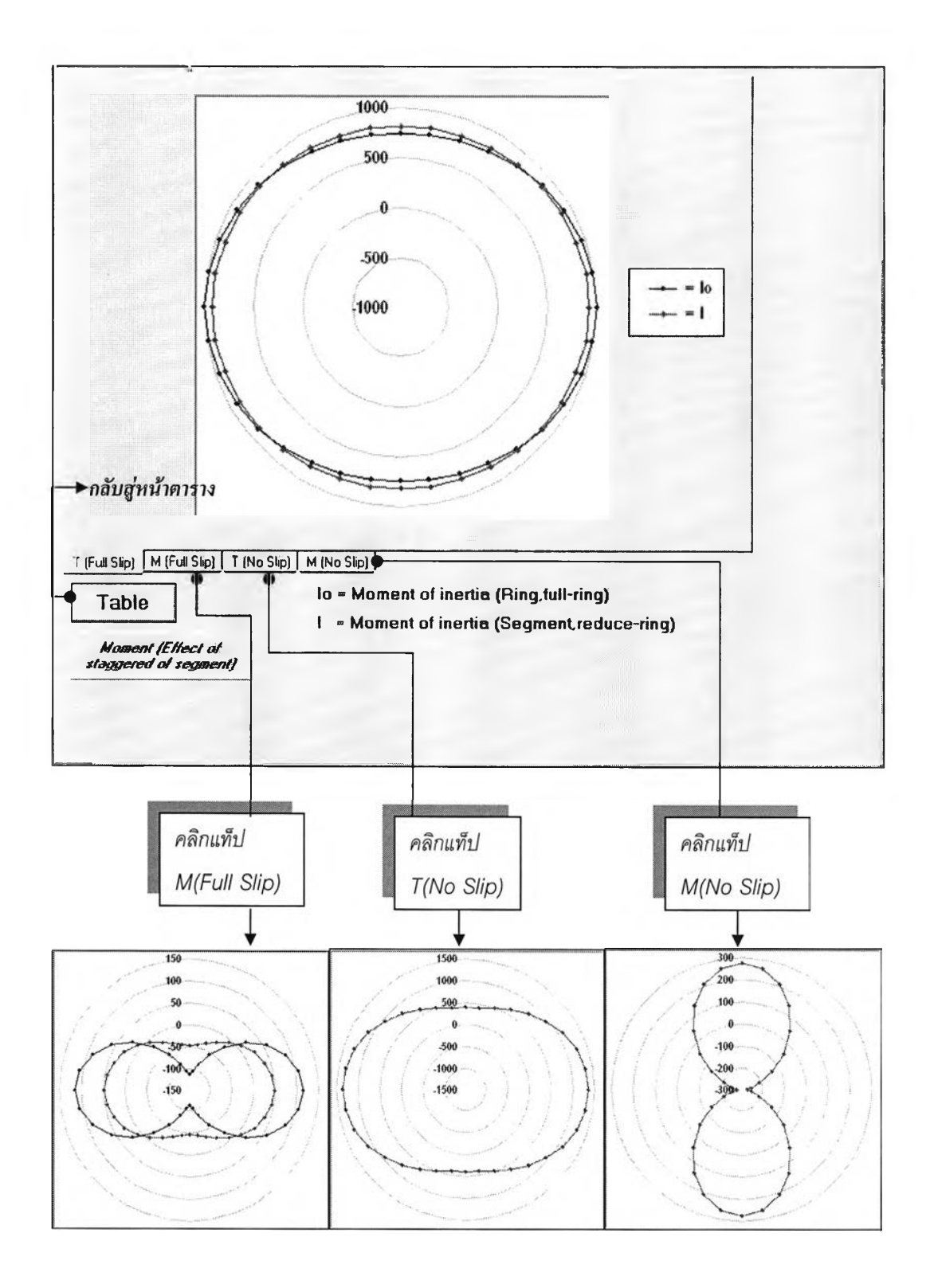

ร ูป ท ี่ **ข.**8 ห น ้าผ ล ก าร ค ำน ว ณ เป ็น ก ร าฟ ข อ ง ว ิธ ี E in stein

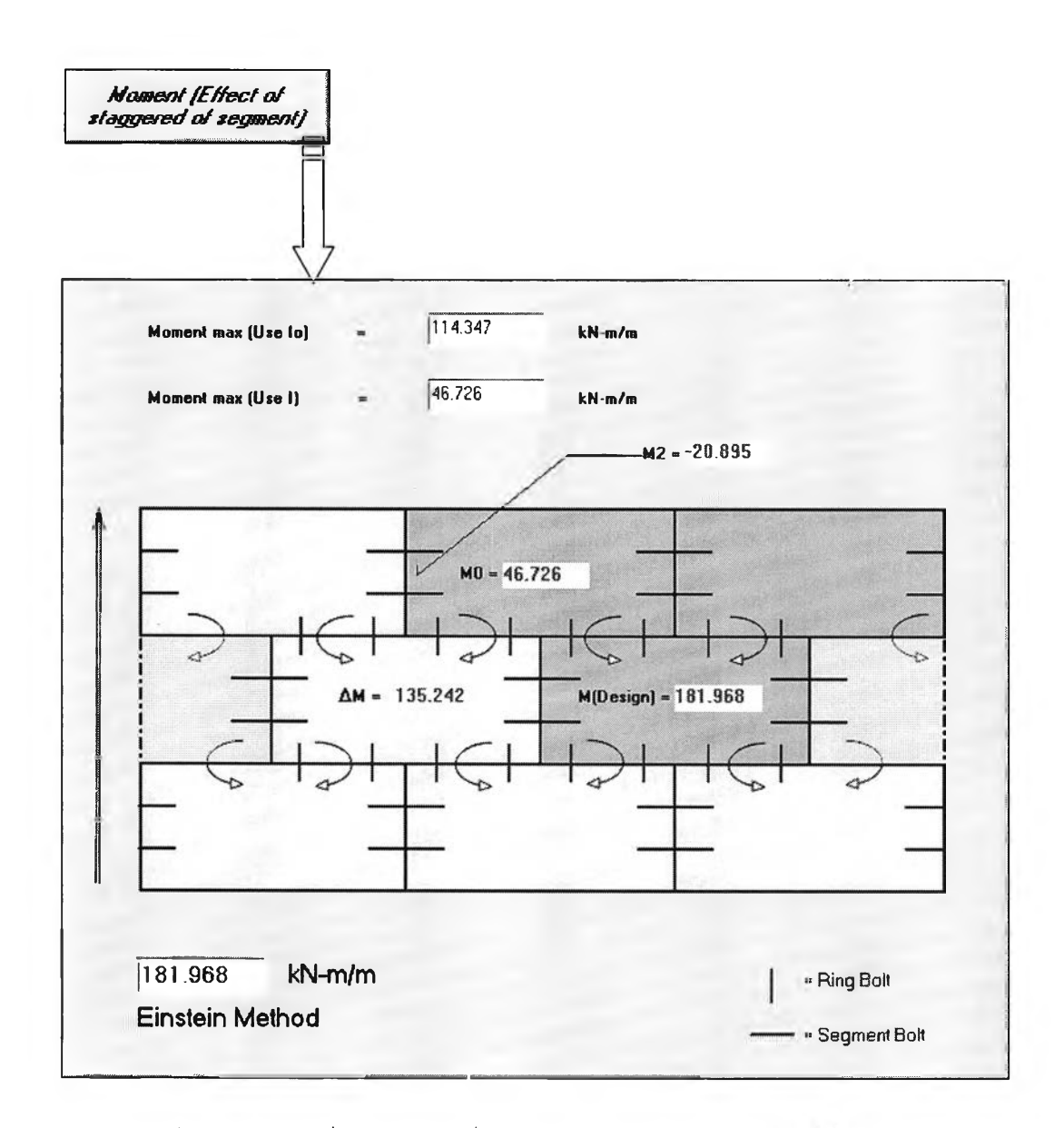

 $\,$ รูปที่ ข.9 หน้าผลเนื่องจากการเหลื่อมกันของดาดอุโมงค์(ใช้ momentวิธี Einstein)

# 6.2 เลือกดูผลการคำนวณจากวิธี JSCE

**6** USCE Method

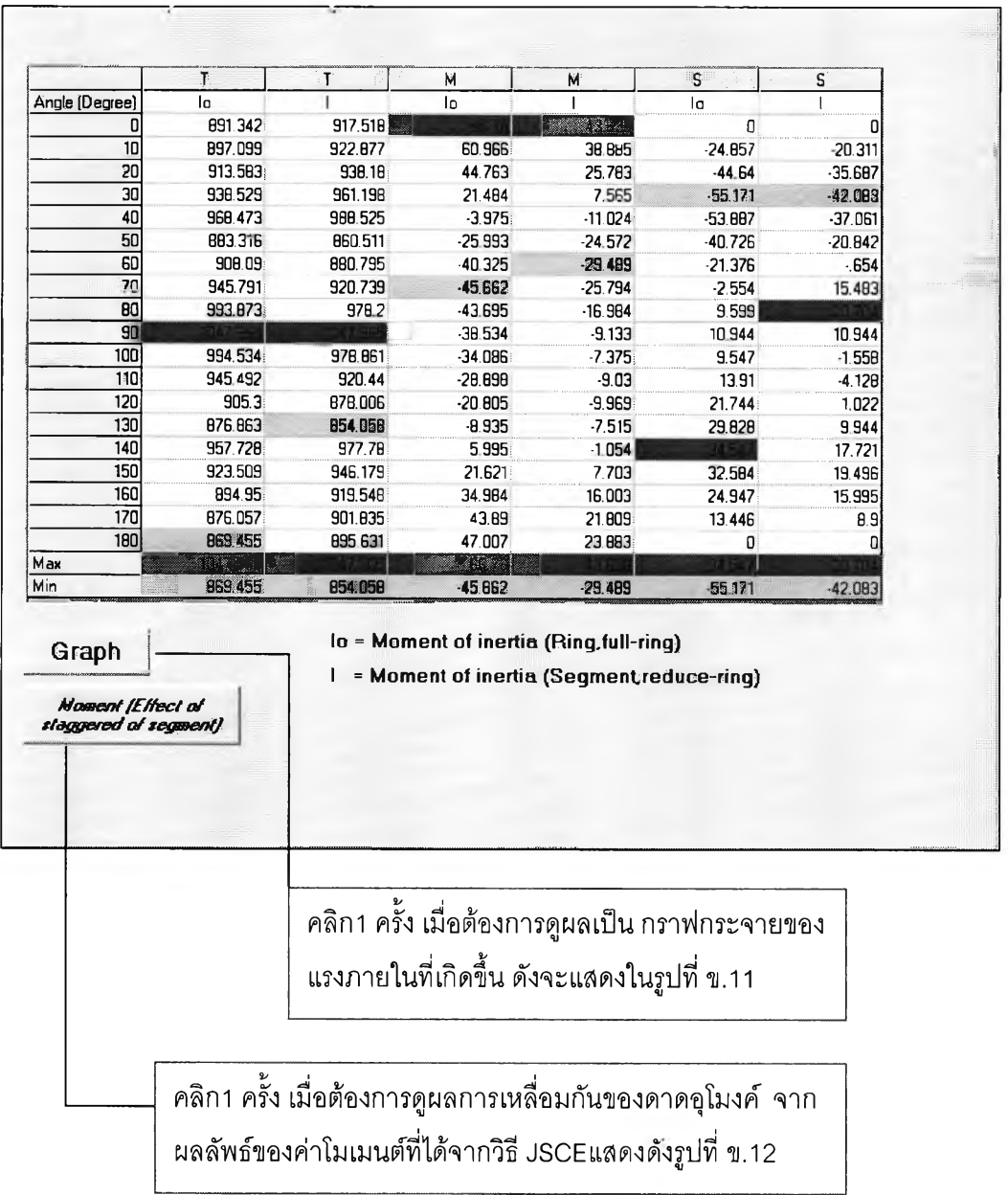

รูปที่ ข.10 แสดงหน้าผลการคำนวณเป็นตารางของวิธี JSCE

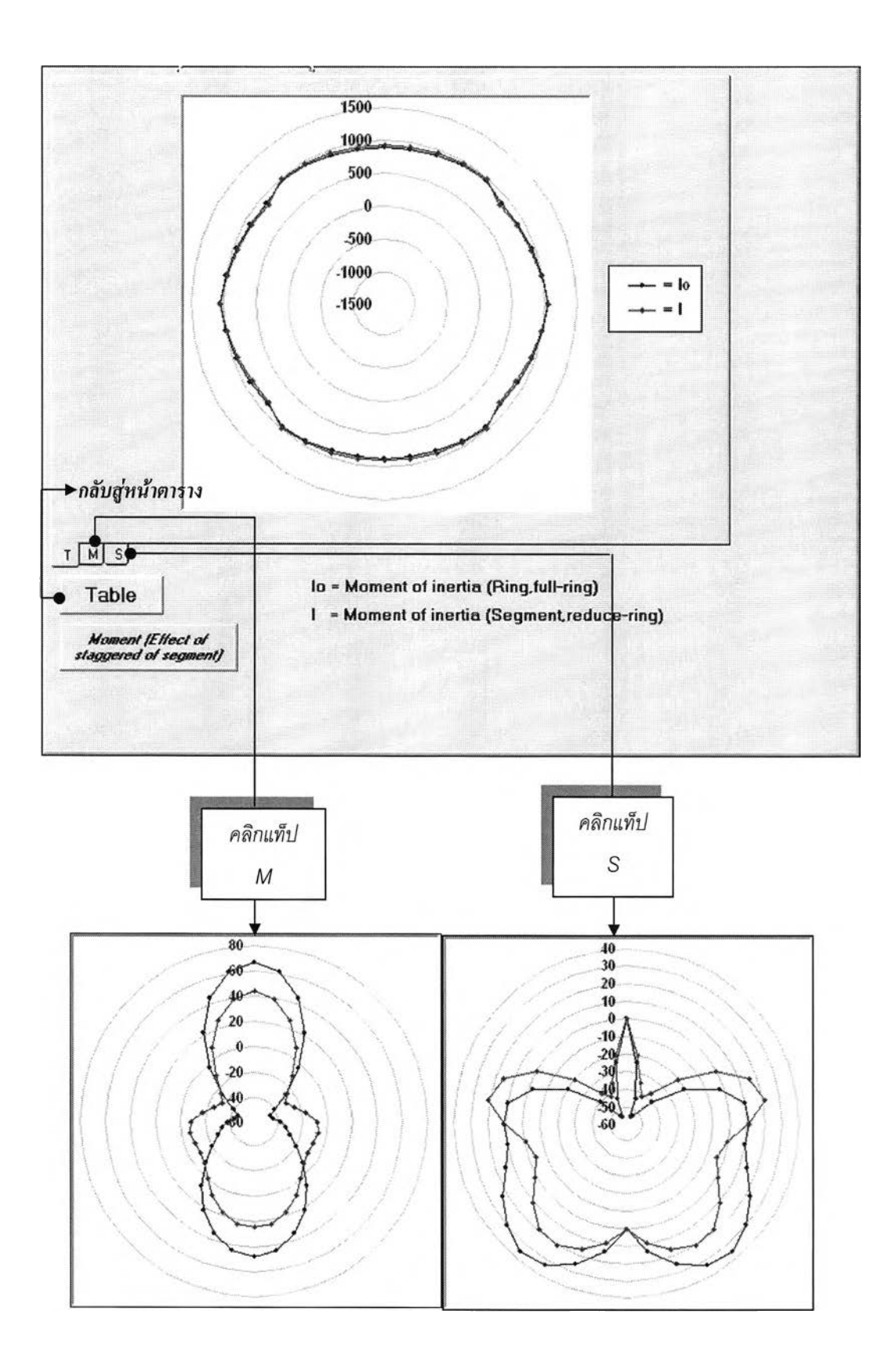

**รูปที่ ข.11** หน้าผลการคำนวณเป็นกราฟของวิธี JSCE

 $\bullet$ 

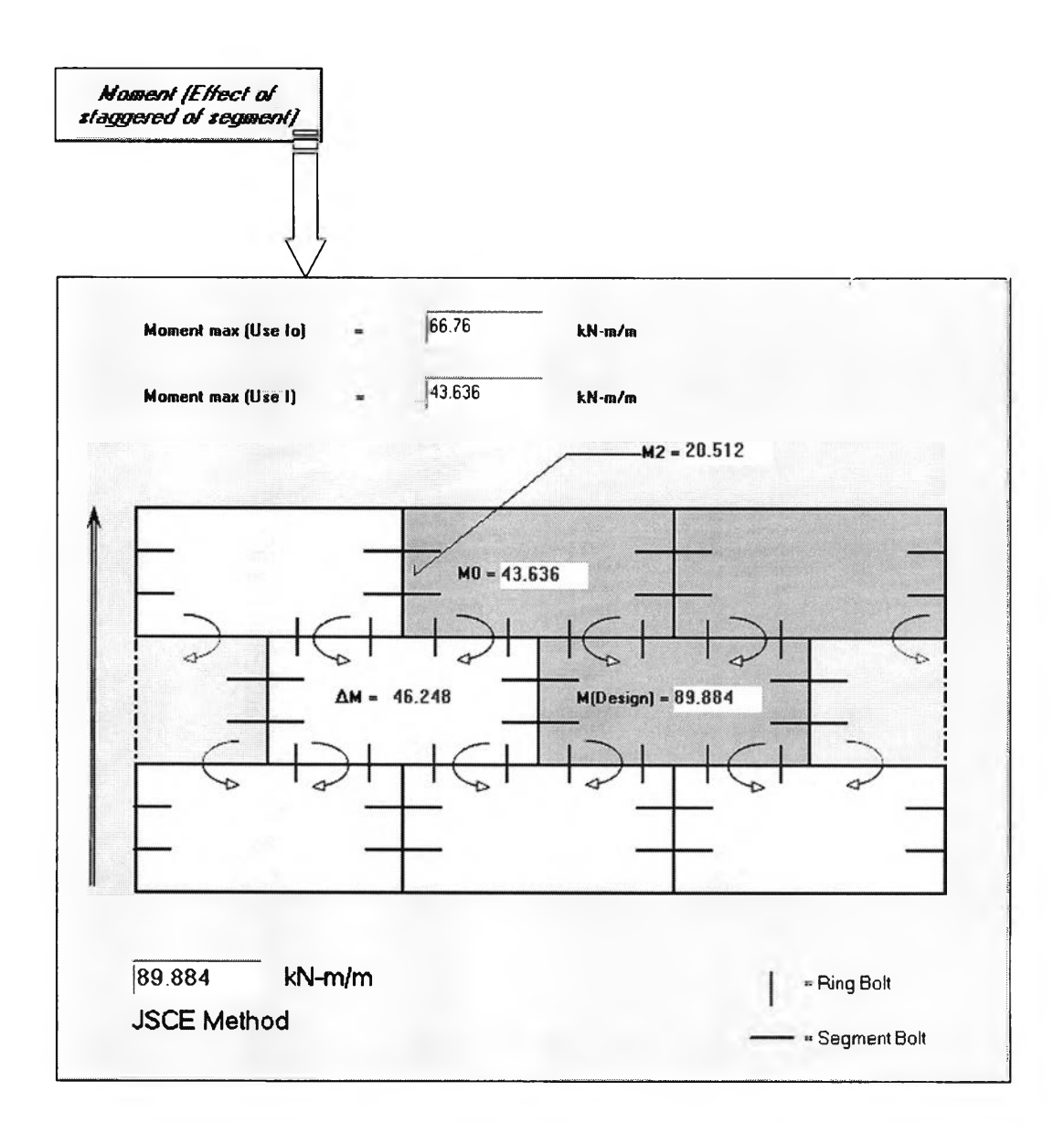

 $\,$ รูปที่ ข.12 หน้าผลเนื่องจากการเหลื่อมกันของดาดอุโมงค์(ใช้ momentวิธี JSCE)

# *6.3 เลือกดูผลการคำนวณ จากวิธี M uir Wood*

### *(ï* **MuirWood Method**

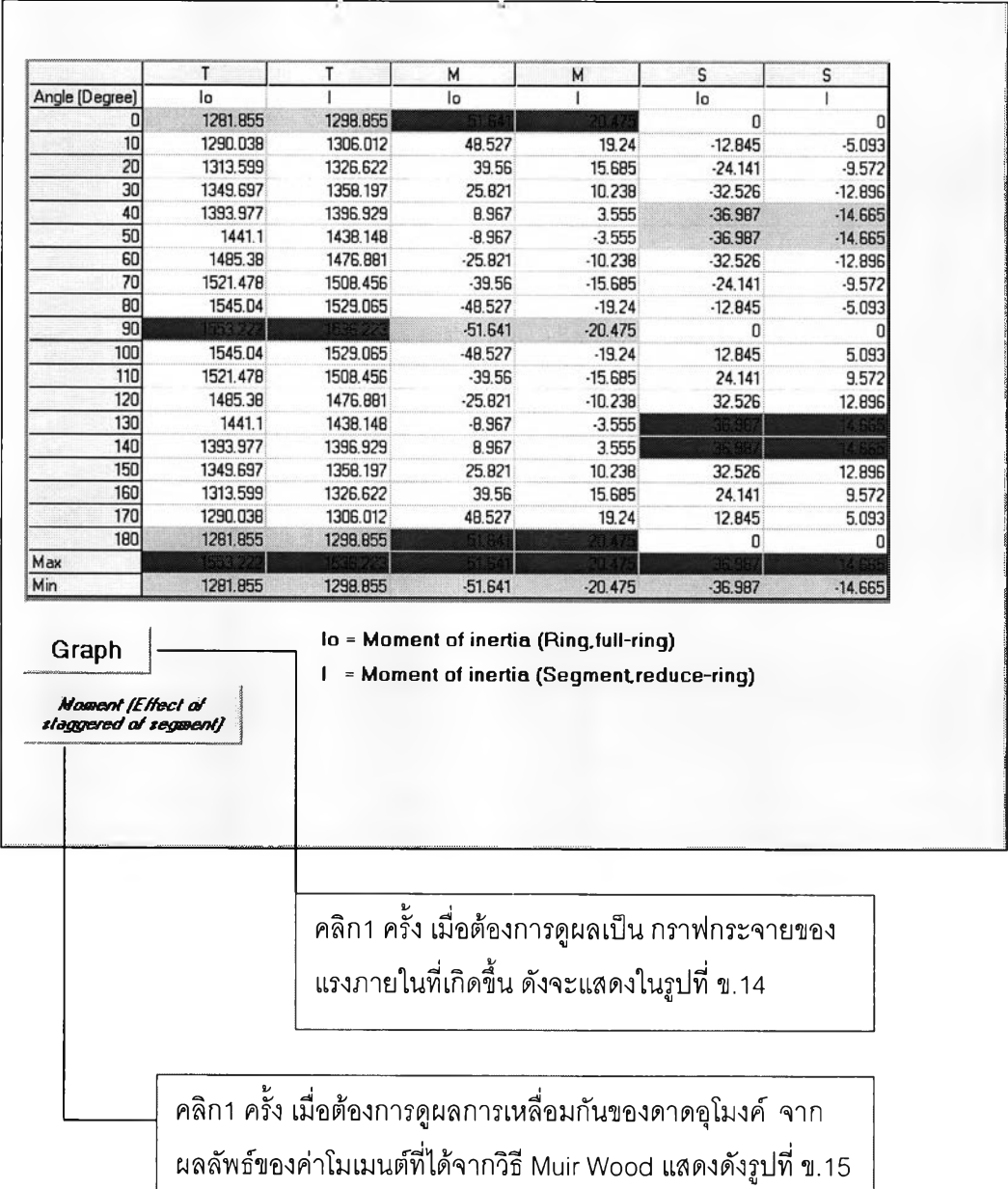

รูปที่ **ข .**13 หน้าผลการคำนวณเป็นตารางของวิธี MuirWood

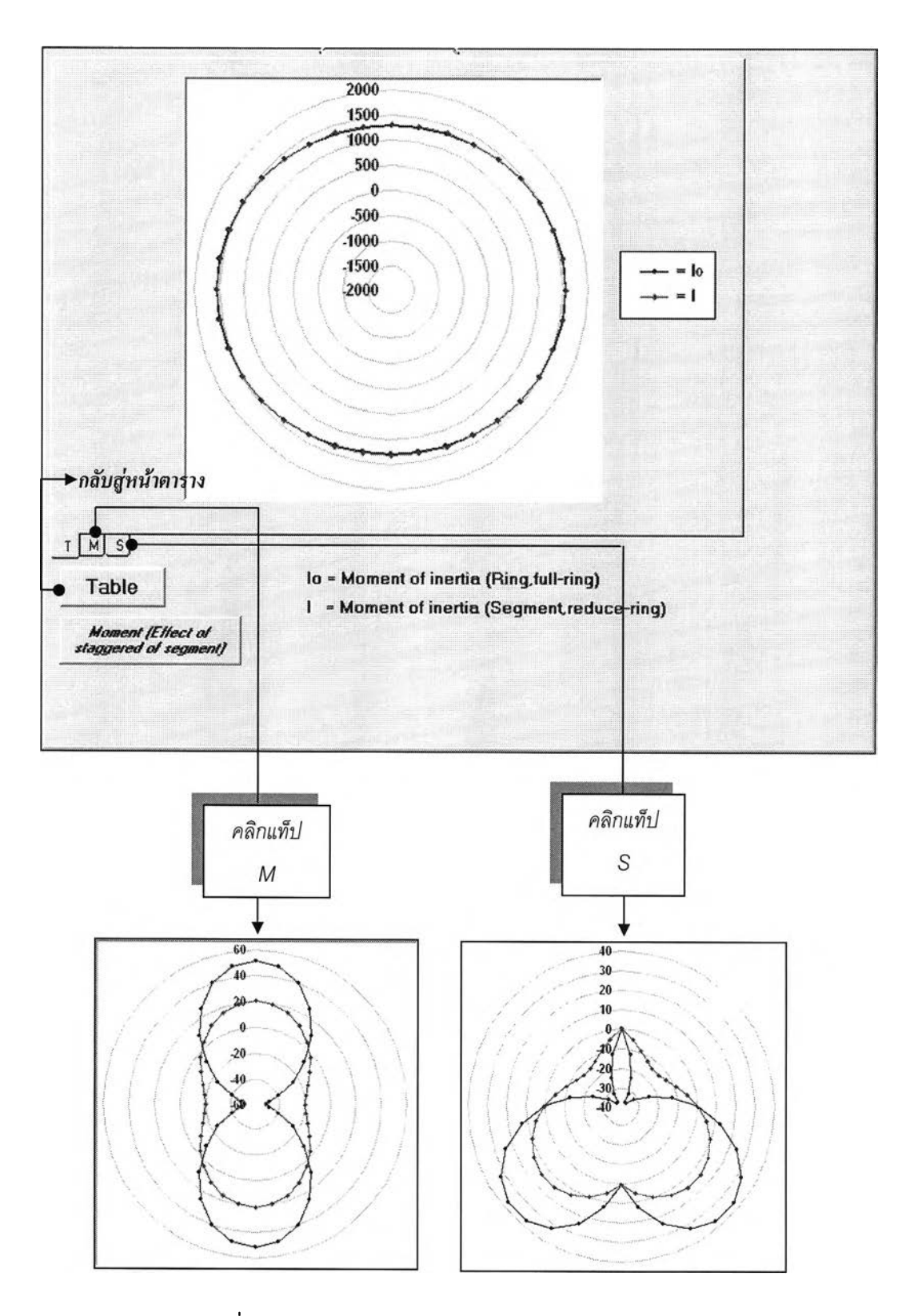

**รูปที่ ข**.14 หน้าผลการคำนวณเป็นกราฟของวิธี Muir Wood

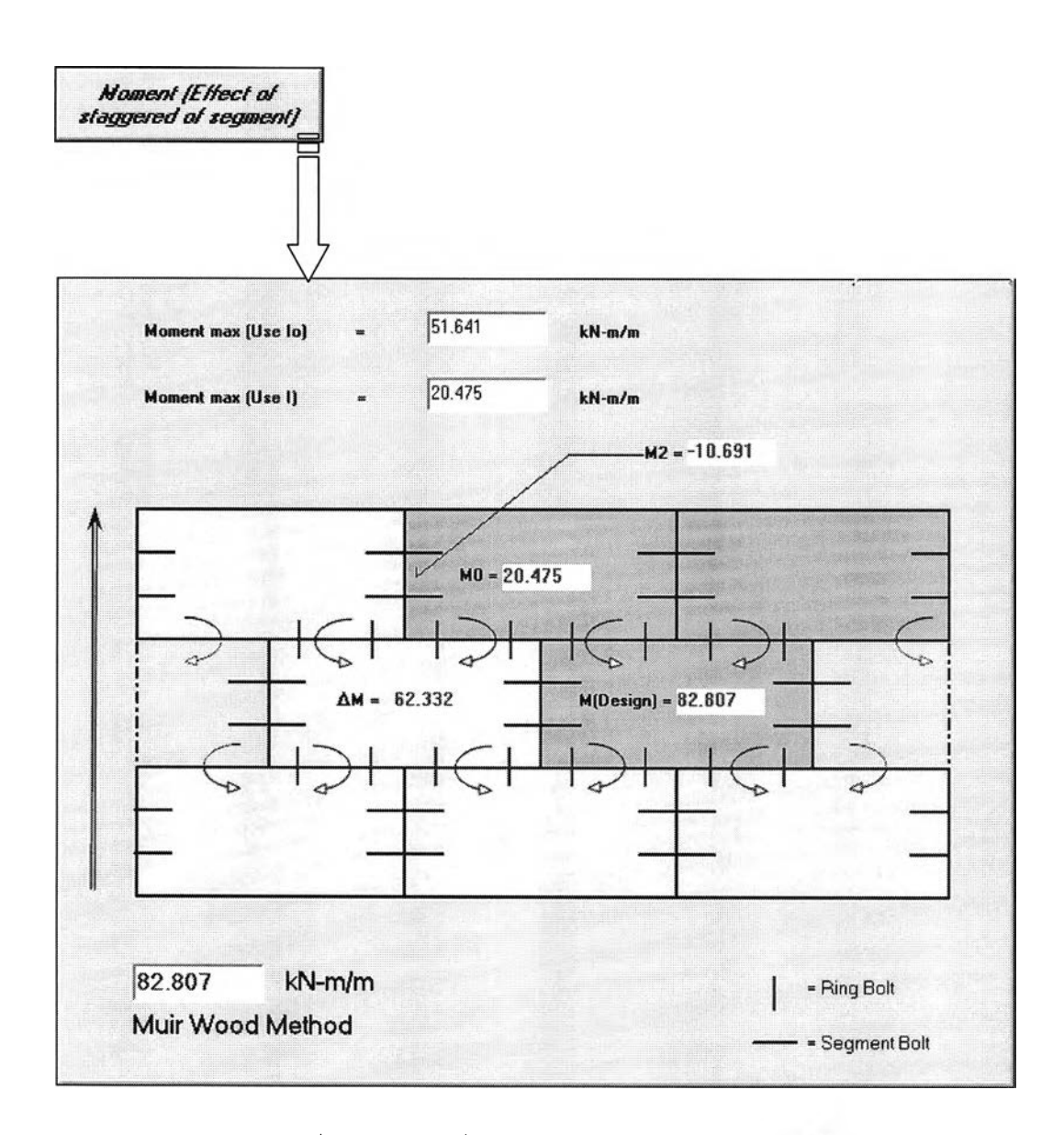

**รูปที่ ข**.15 หน้าผลเนื่องจากการเหลื่อมกันของดาดอุโมงค์(ใช้ momentวิธี Muir Wood)

# *6.4 เลือกดูผลการคำนวณ เนื่องจากนํ้าหนักของดาดอุโมงค์*

*i\** **Self weight of jconcrete segment**

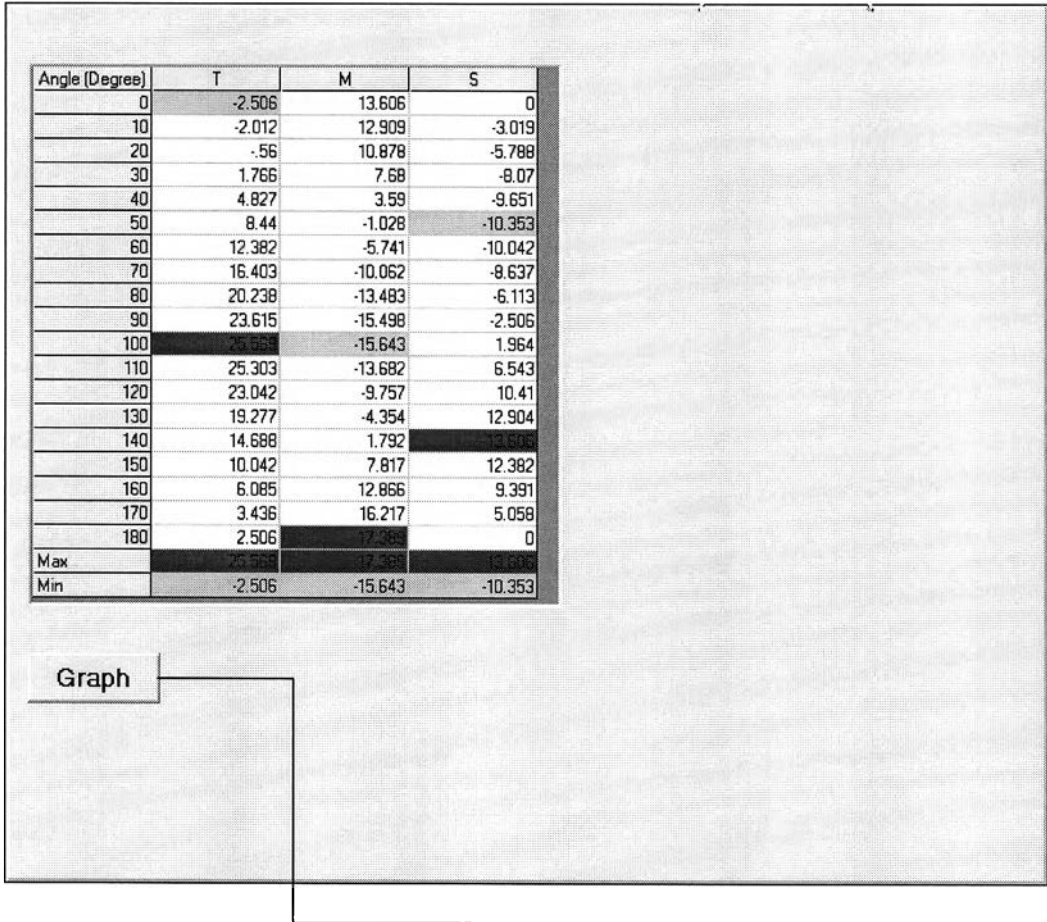

**คลิก**1 **ครั้ง เมื่อต้องการดูผลเป็น กราฟกระจาย ของแรงภายในที่เกิดขึ้น ดังจะแสดงในรูปที่ ข.17**

รูปทื่ ข.**16 หน้าผลการคำนวณเนื่องจากนํ้าหนักดาดอุโมงค์**

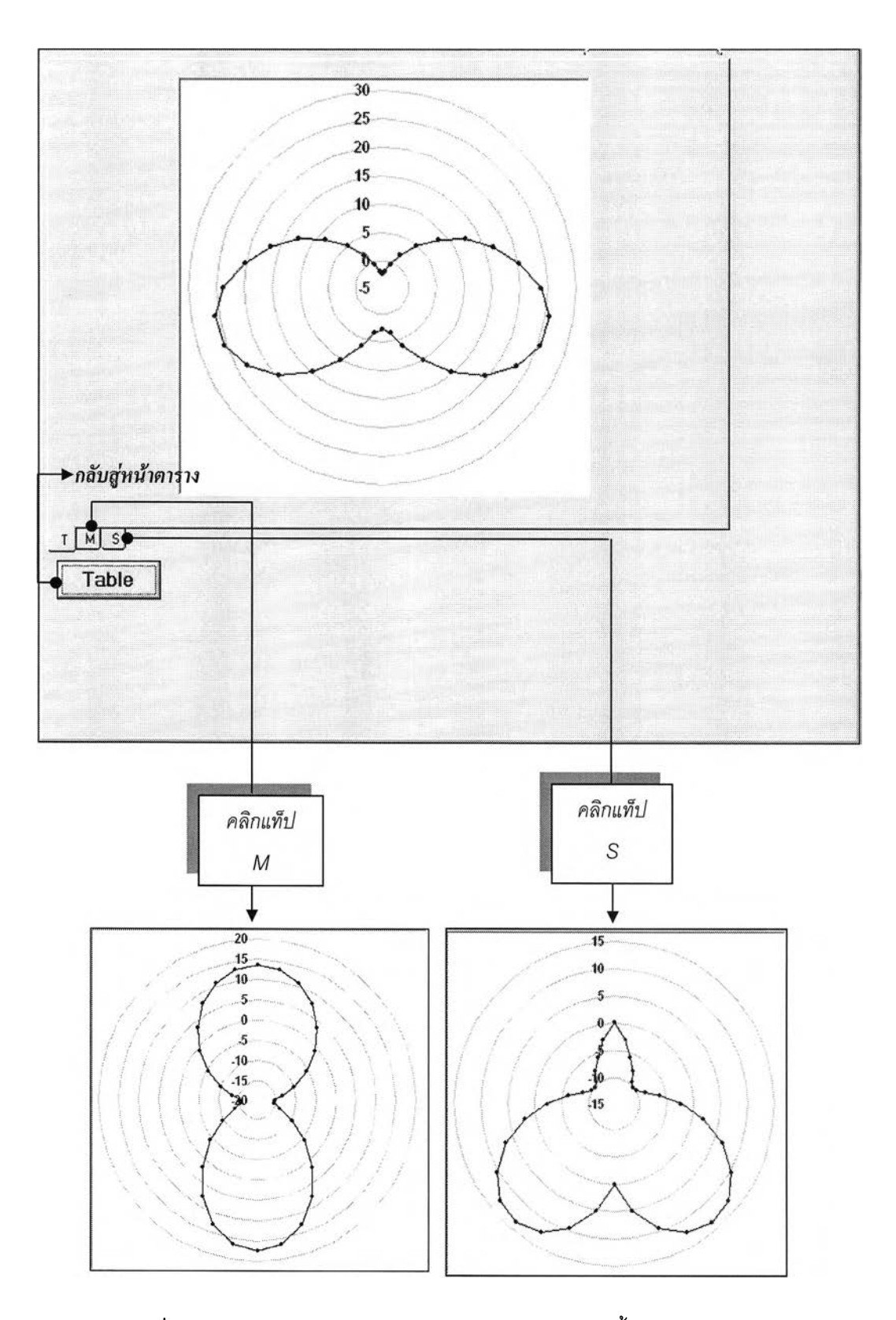

ูป ท ี่ **ข.**17 แ ส ด ง ห น ้าผ ล ก าร ค ำน ว ณ เป ็น ก ร าฟ ข อ งผ ล จ าก น ํ้าห น ัก ด าด อ ุโ ม ง ค ์

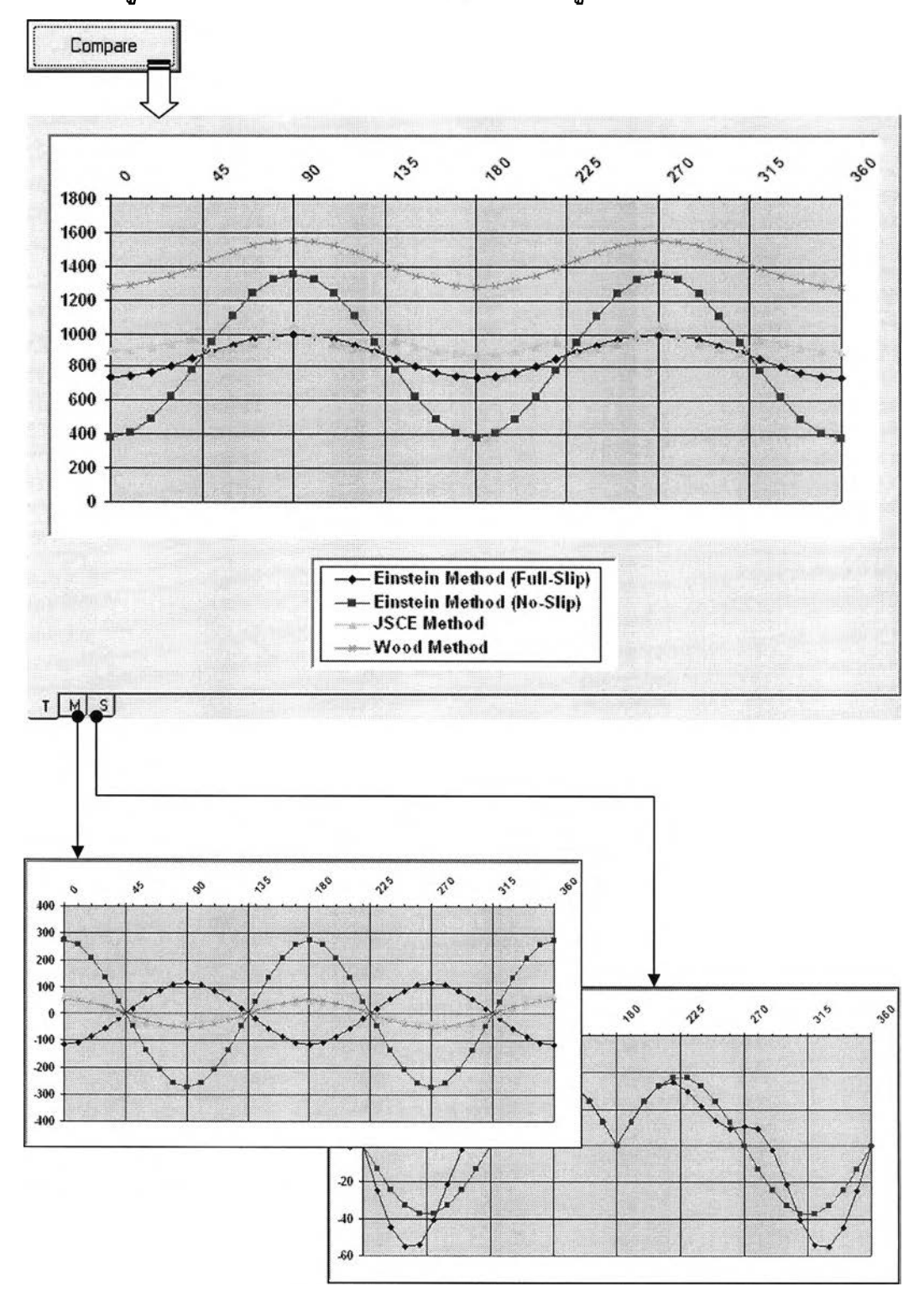

*6.5 เลือกดูผลการเปรียบเทียบของทั้ง3 ว ิธ ีด ง แ ส ด ง ใน ร ูป ท ี่ข .1 8 ด ้าน ล ่างน ี้*

**รูปที่ ข**.18 หน้าผลการคำนวณเป็นกราฟจากการเปรียบเทียบ 3 วิธี

**7. การเชื่อมโยงข้อมูลไปยัง โปรแกรมMS EXCEL**

**เมื่อต้องการบันทึกข้อมูลการประมวลผล หรือปรนผลการคำนวณ จะ'ใช้คำสัง Export to MS Excel ในเมนู File ดังได้อธิบายไว้ในหัวข้อ เมนูคำส์งฃองโปรแกรม หรือดูได้จากรูปที่ ก.2 แล้ว และเมื่อ คลิกที่ป่ม Export to MS Excel แล้วโปรแกรมจะขึ้นหน้าต่างให้บันทึกหัวข้อชิ้นงานดังรูปที่ ข.19 เมื่อกรอกข้อมูลเสร็จแล้ว คลิกที่ปุม Export to excel โปรแกรมจะทำการดึงข้อมูลผลการคำนวณ ทังหมดส่งไปยังไฟล์ Excel ที่ชื่อ AFT-LINER2005\_result และแสดงผลของแต่ละวิธีออกทางจอ โปรแกรม Excel ในรูปตารางและกราฟเล้น ดังจะแสดงในรูปที่ ข.20- ข.26**

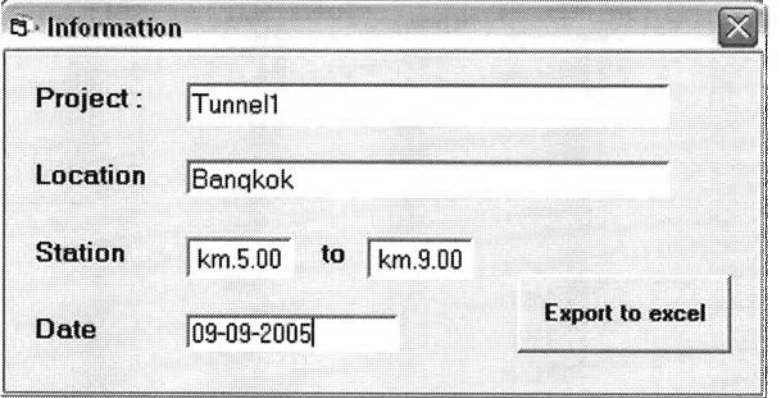

**รูปที่ ข.19 หน้าต่างการบันทึกหัวข้องาน**

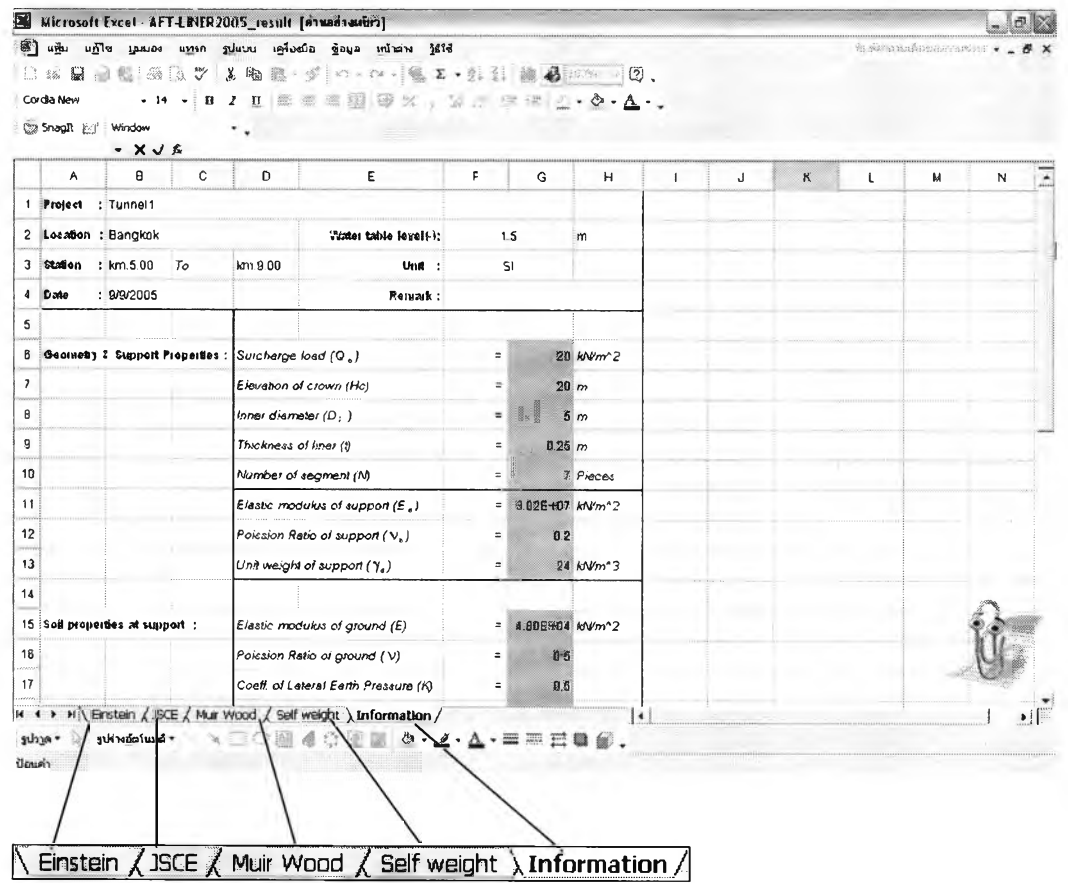

**รูปที่ ข.20** หน้าต่างข้อมูลในไฟล์ Excel

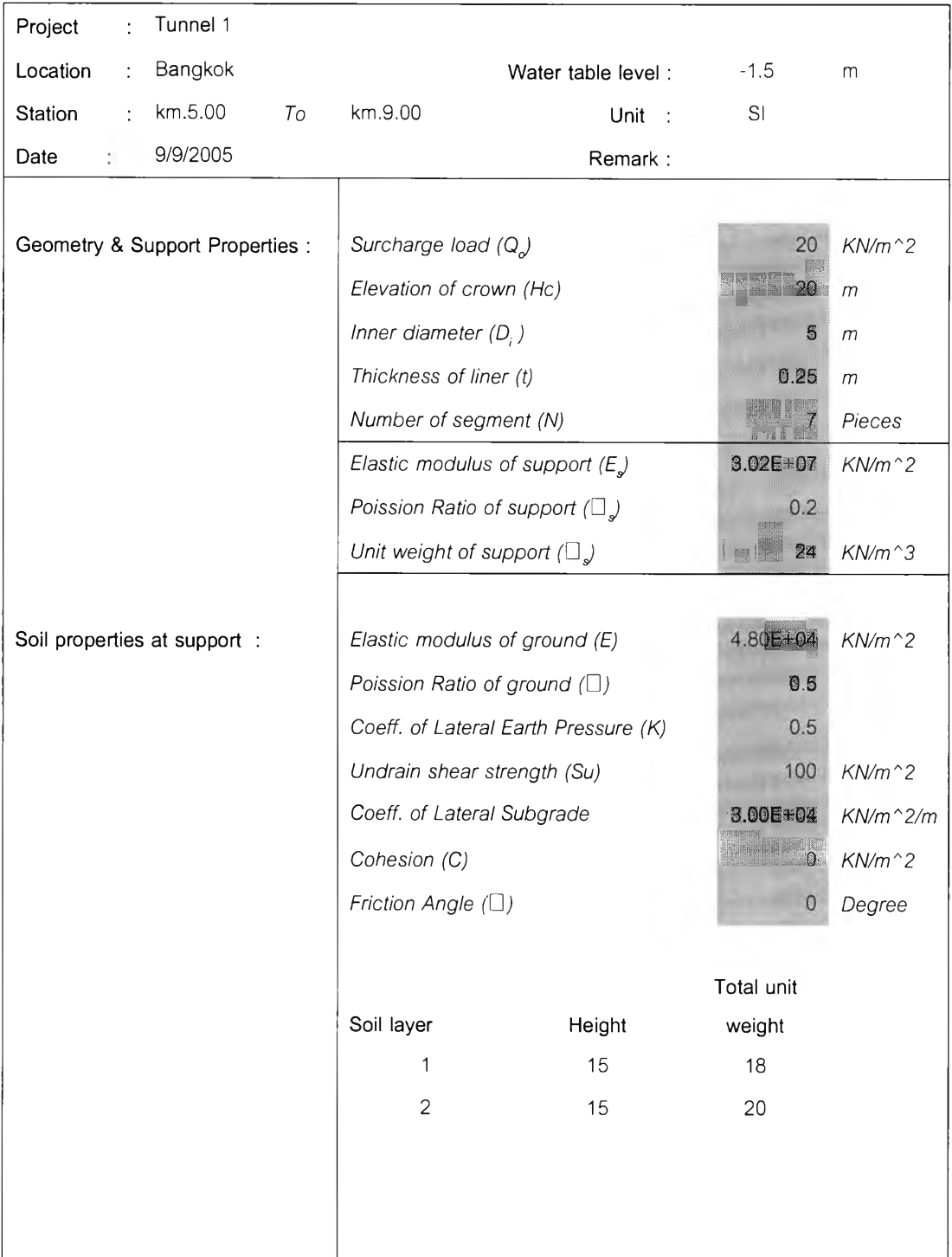

**รูปที่ ข. 21 หน้าบันทึกข้อมูลหัวข้อชิ้นงานจากแท็ป Information**

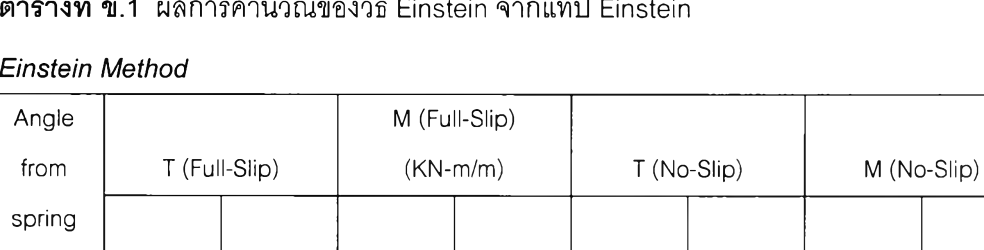

### **ารางที่ ข.1** ผลการคำนวณของวิธี Einstein จากแท็ป Einsteir

#### *Einstein Method*

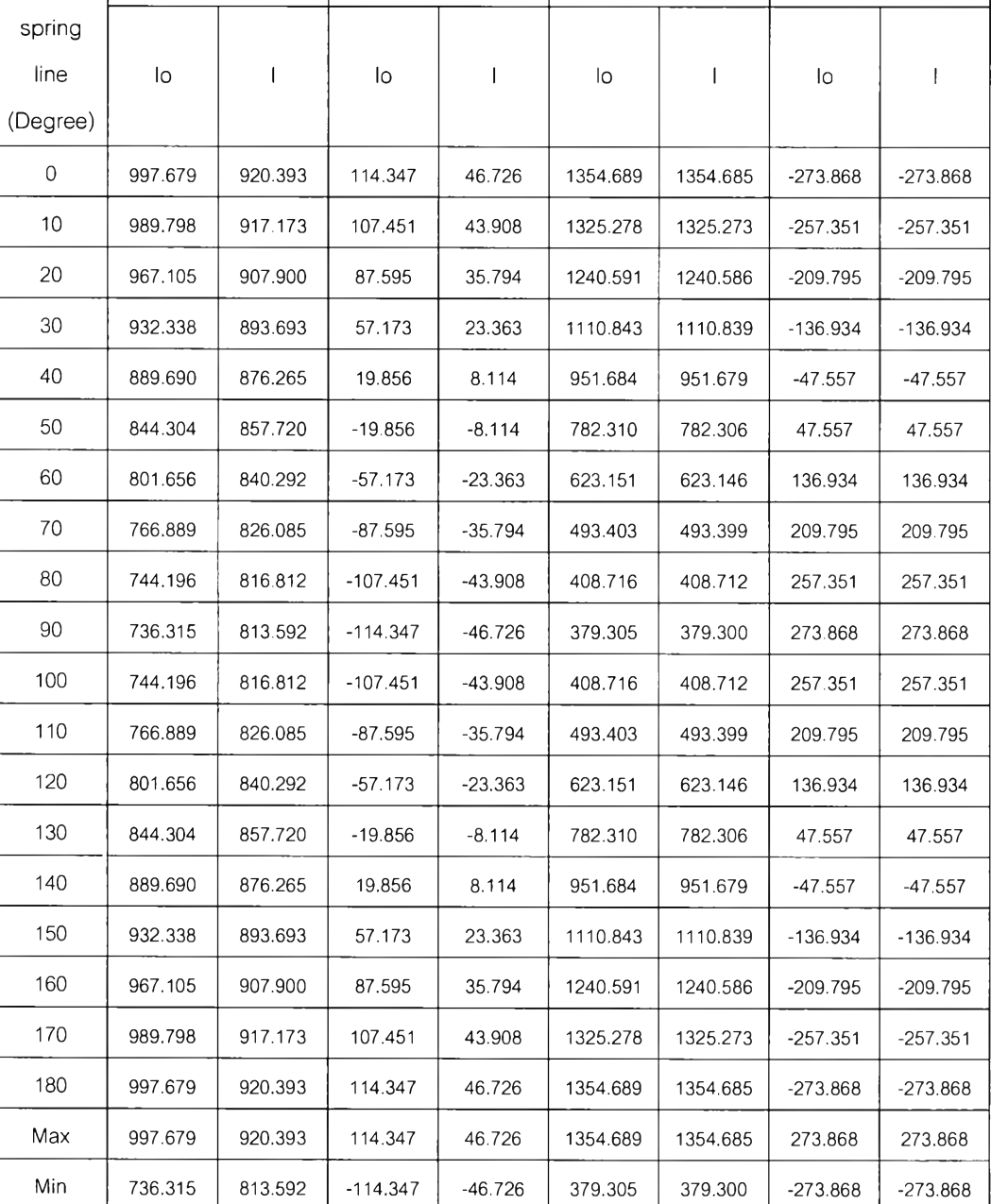

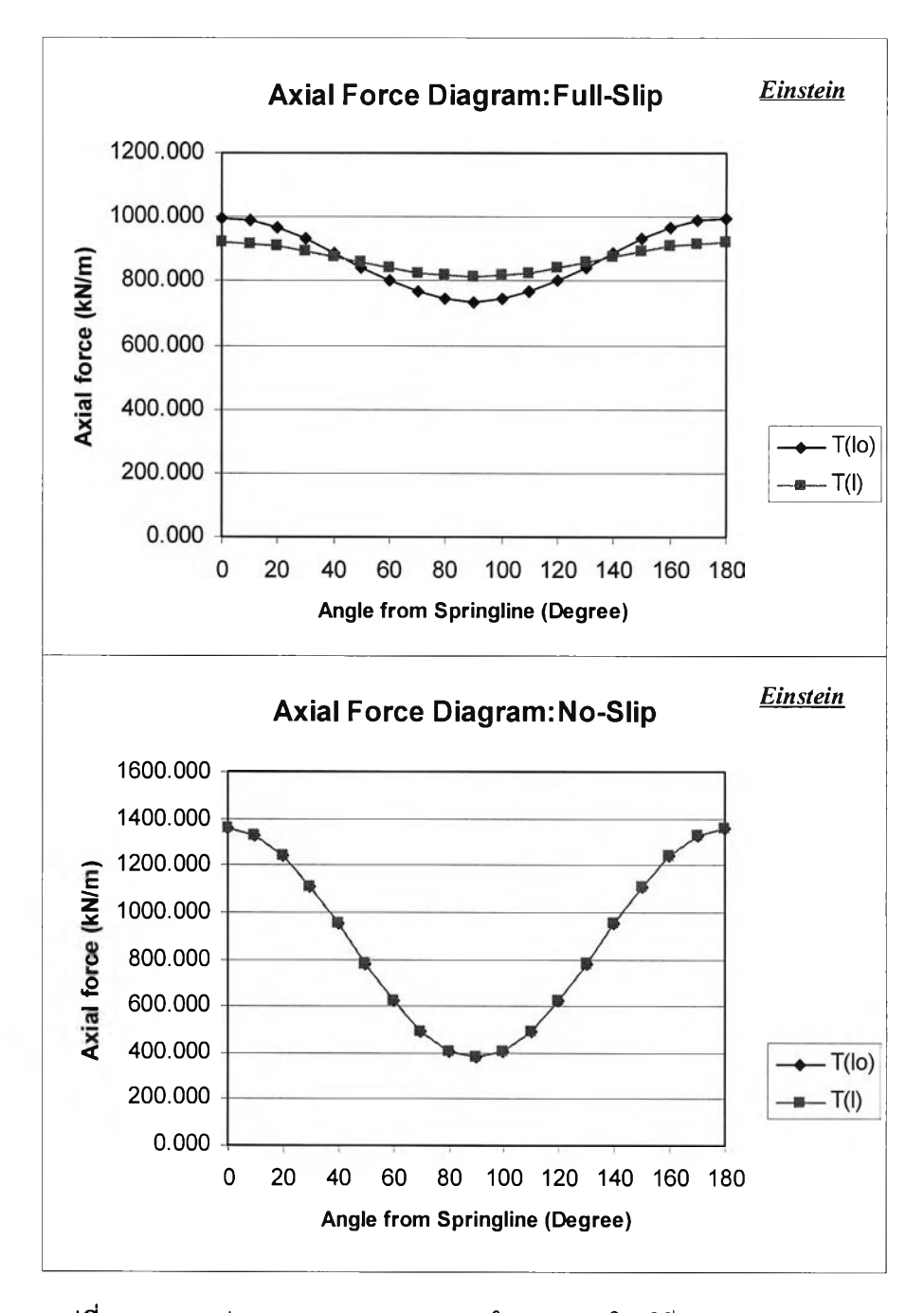

รูปที่ ข. 22 กราฟแสดงการกระจายของแรงในแนวแกนโดยวิธีFull-Slip & No-Slip

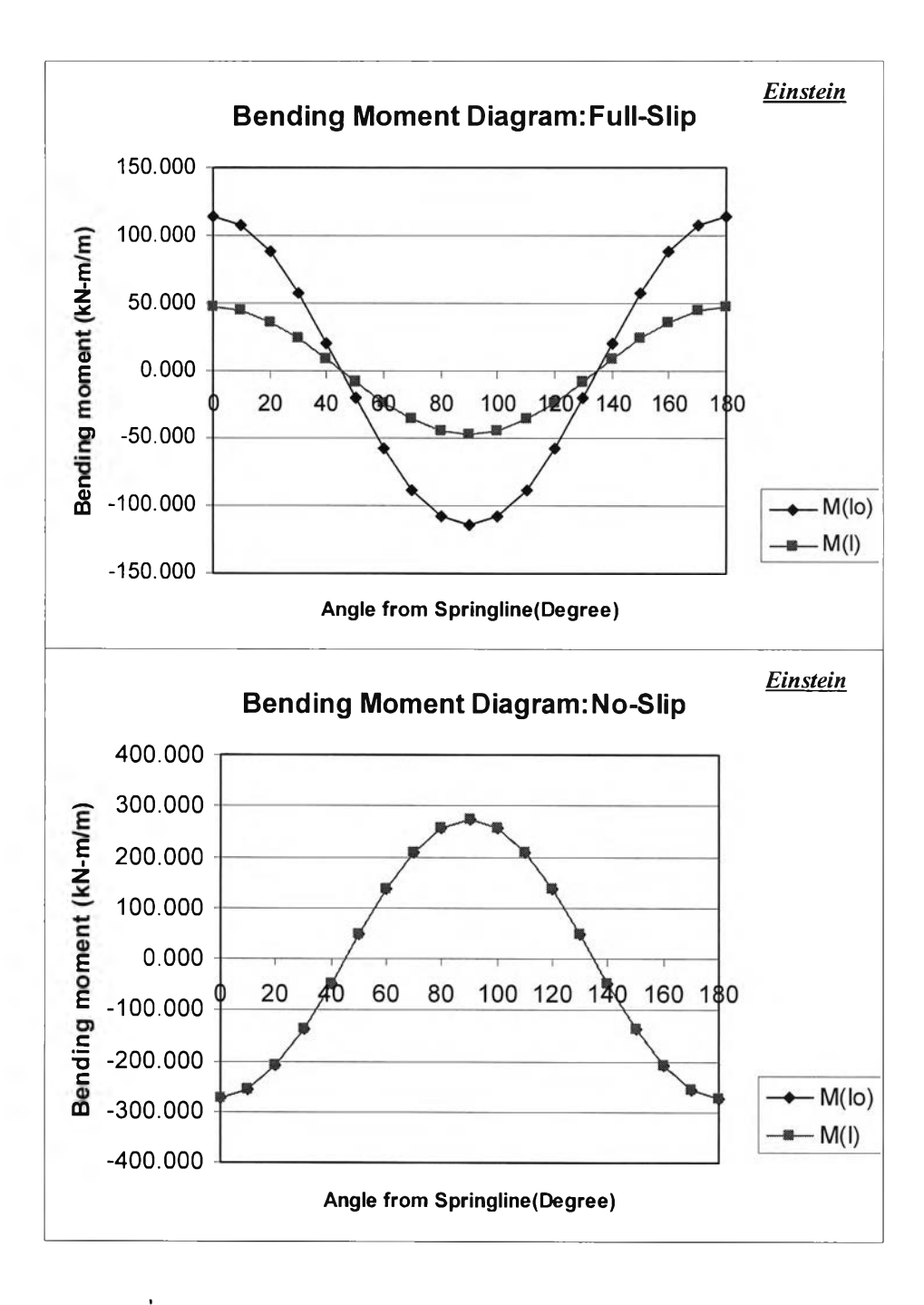

**รูปที่ ข.23** กราฟแสดงการกระจายของโมเมนต์โดย**วิธีFull-Slip & No-Slip**

#### 

# ิ ตารางที่ ข.2 ผลการคำนวณของวิธี JSCE จากแท็ป JSCE

#### *JS C E M ethod*

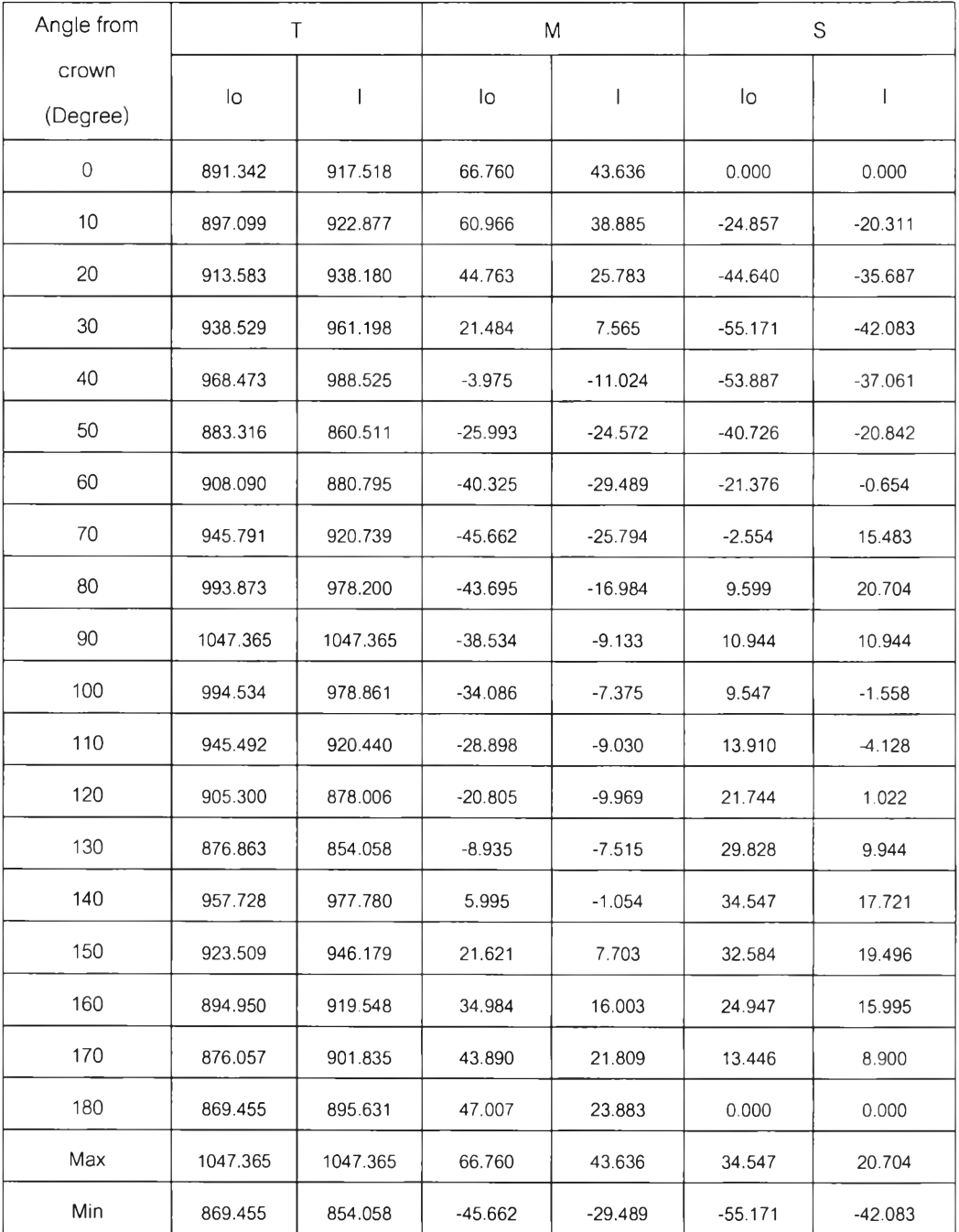

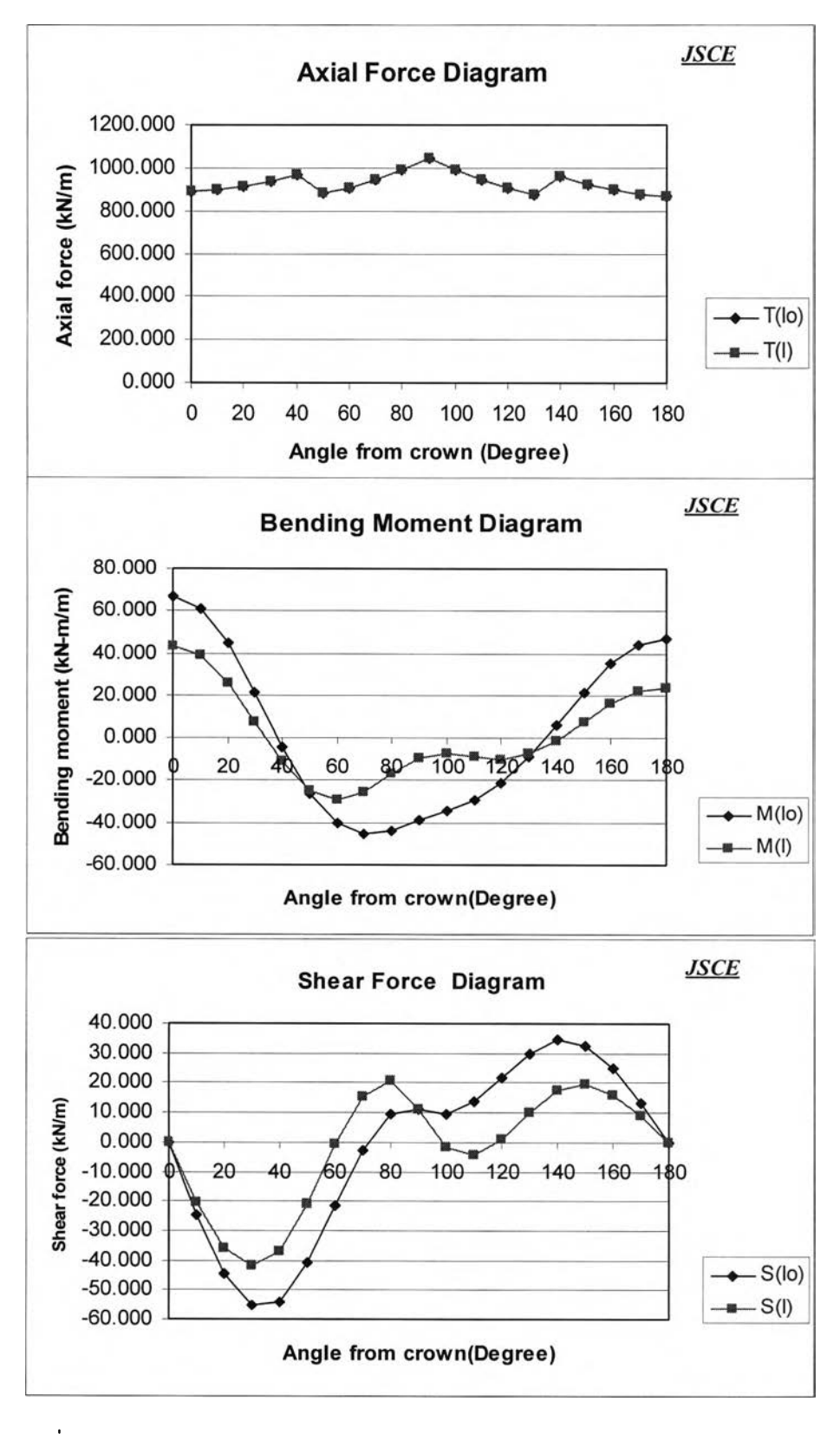

รูปที่ ข.24 กราฟแสดงการกระจายของแรงแนวแกน,โมเมนต์และแรงเฉือนโดยวิธีJSCE

### ตารางที่ ข.3 ผลการคำนวณของวิธี Muir Wood จากแท็ป Wood

**Wood Method** 

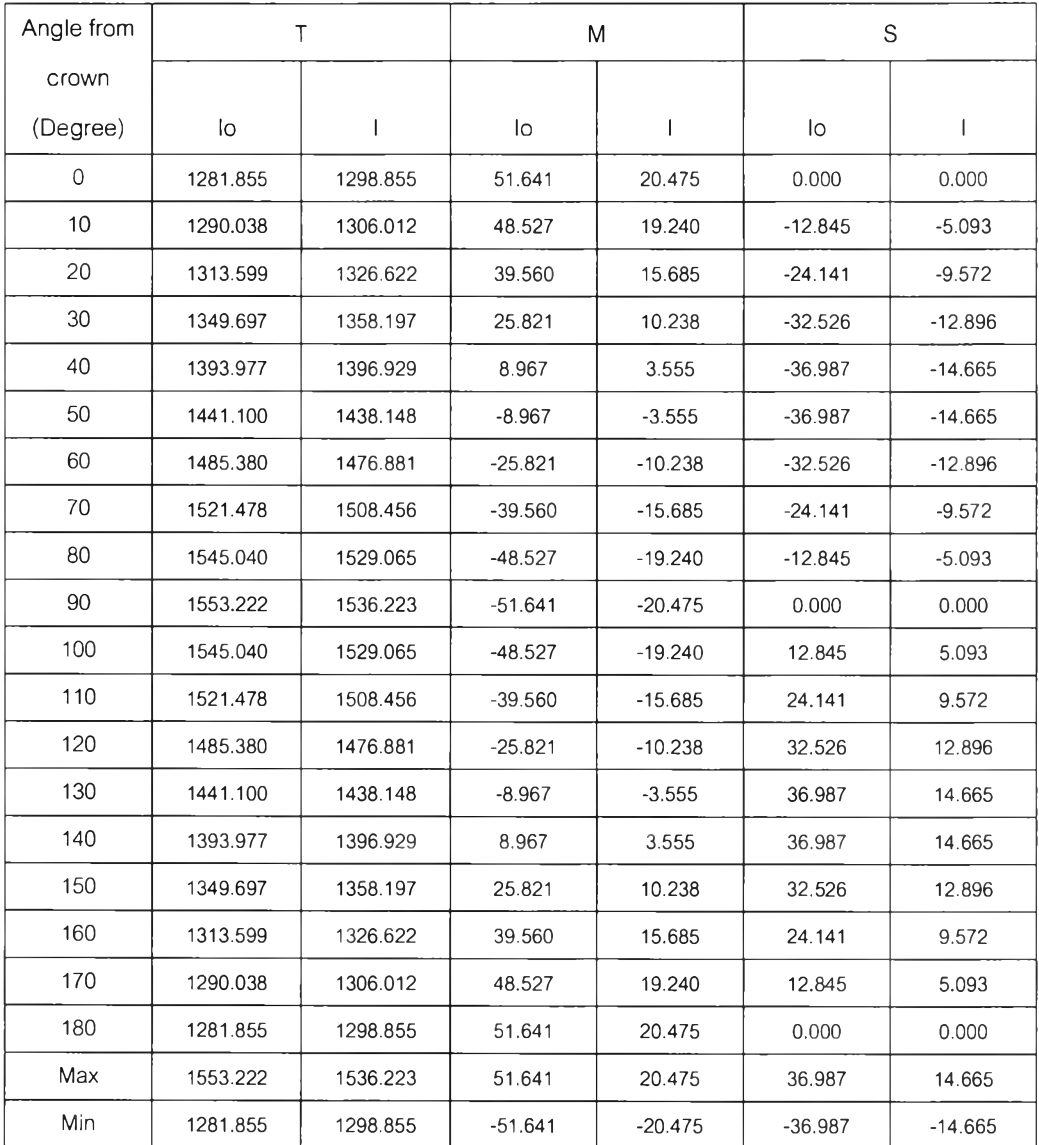

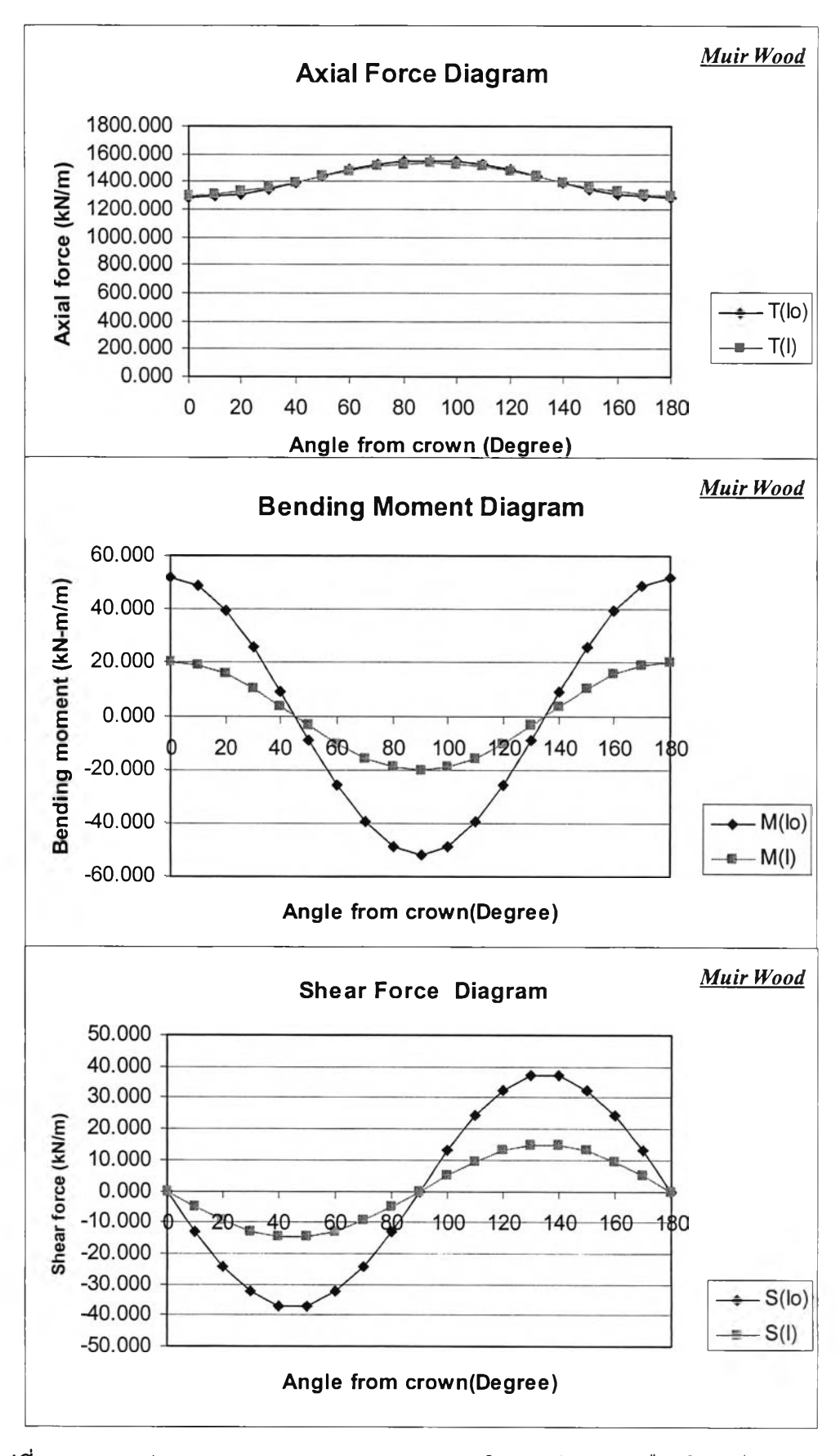

รูปที่ ข.25 กราฟแสดงการกระจายของแรงแนวแกน,โมฒนต์และแรงเฉือนโดยวิธีMนir Wood

ตารางที่ ข.4 ผลการคำนวณของนํ้าหนักตัวดาดอุโมงค์จากแท็ป Self weight

### Self weight of concrete segment

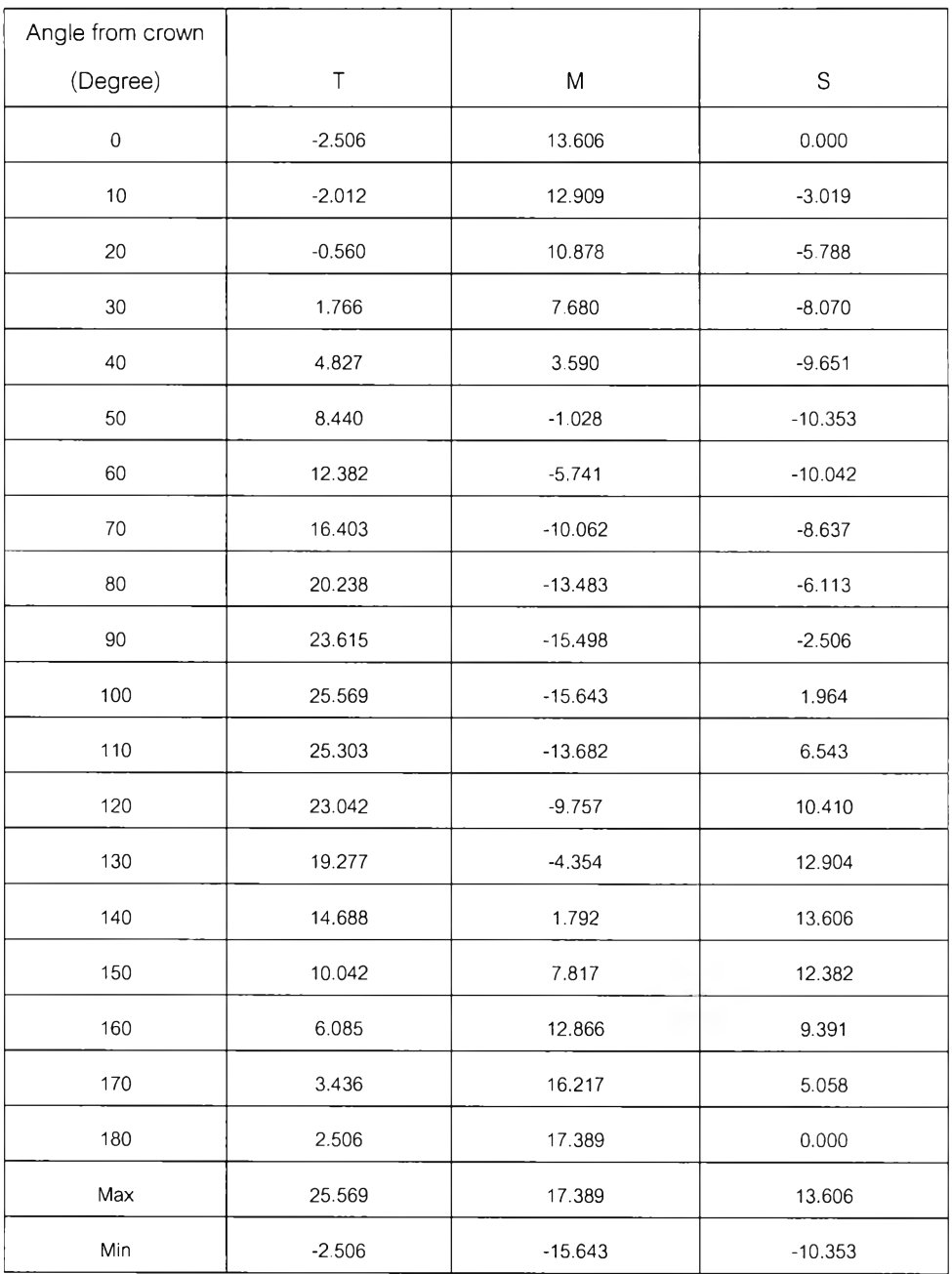

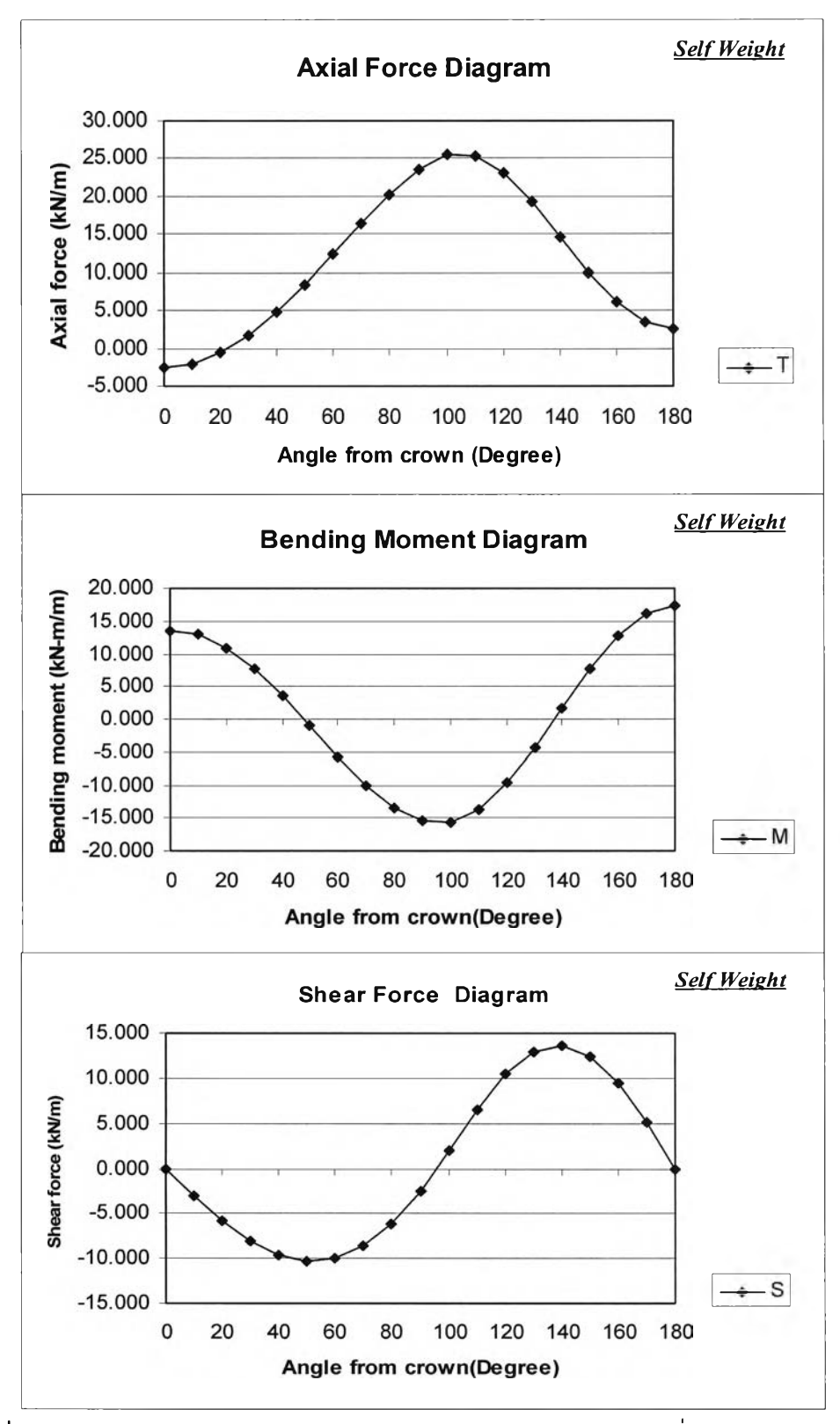

**รูปที่ ข**.26 กราฟแสดงการกระจายของแรงแนวแกน,โมเมนต์และแรงเฉือนเนื่องจากนน.ดาด อุโมงค์

| Beam | Element        | Node  | X      | Y      | N          | Q         | M         |
|------|----------------|-------|--------|--------|------------|-----------|-----------|
|      |                |       | [m]    | [m]    | [kN/m]     | [kN/m]    | [kNm/m]   |
| 1    | $\mathbf{1}$   | 16856 | 25.000 | 24.463 | $-654.125$ | 0.277     | 31.482    |
|      | tunnel         | 16862 | 25.359 | 24.486 | $-654.472$ | $-5.504$  | 30.473    |
|      |                | 16861 | 25.712 | 24.556 | $-655.664$ | $-10.296$ | 27.646    |
|      |                | 16860 | 26.052 | 24.672 | $-657.463$ | $-14.576$ | 23.167    |
|      |                | 17456 | 26.375 | 24.831 | $-659.632$ | $-18.820$ | 17.148    |
|      | $\overline{c}$ | 17456 | 26.375 | 24.831 | $-659.677$ | $-18.136$ | 17.148    |
|      | tunnel         | 17457 | 26.674 | 25.031 | $-661.289$ | $-21.553$ | 9.871     |
|      |                | 17458 | 26.945 | 25.268 | $-662.448$ | $-22.993$ | 1.884     |
|      |                | 17459 | 27.182 | 25.539 | $-662.476$ | $-23.217$ | $-6.436$  |
|      |                | 18442 | 27.382 | 25.838 | $-660.693$ | $-22.987$ | $-14.792$ |
|      | 3              | 18442 | 27.382 | 25.838 | -661.173   | $-22.037$ | $-14.792$ |
|      | tunnel         | 18443 | 27.541 | 26.160 | $-656.512$ | $-20.526$ | $-22.591$ |
|      |                | 18444 | 27.656 | 26.501 | $-650.078$ | $-16.680$ | $-29.266$ |
|      |                | 18445 | 27.726 | 26.854 | $-640.834$ | $-11.542$ | $-34.372$ |
|      |                | 18928 | 27.750 | 27.213 | $-627.746$ | $-6.154$  | $-37.570$ |
|      | $\overline{4}$ | 18928 | 27.750 | 27.213 | $-628.874$ | $-5.258$  | $-37.570$ |
|      | tunnel         | 18929 | 27.726 | 27.572 | $-612.167$ | 0.932     | $-38.399$ |
|      |                | 18930 | 27.656 | 27.925 | -593.928   | 8.308     | $-36.730$ |
|      |                | 18931 | 27.541 | 28.265 | $-573.251$ | 15.755    | $-32.445$ |
|      |                | 18932 | 27.382 | 28.588 | $-549.224$ | 22.158    | $-25.539$ |
|      | 5              | 18932 | 27.382 | 28.588 | $-550.571$ | 22.473    | $-25.539$ |
|      | tunnel         | 18915 | 27.182 | 28.887 | $-525.360$ | 27.606    | $-16.428$ |
|      |                | 18916 | 26.945 | 29.157 | $-501.166$ | 31.131    | $-5.842$  |
|      |                | 18917 | 26.674 | 29.394 | -477.888   | 32.396    | 5.577     |
|      |                | 18914 | 26.375 | 29.594 | -455.423   | 30.751    | 17.118    |
|      | 6              | 18914 | 26.375 | 29.594 | $-456.352$ | 30.738    | 17.118    |
|      | tunnel         | 18463 | 26.052 | 29.753 | -437.559   | 26.092    | 27.471    |
|      |                | 18464 | 25.712 | 29.869 | -423.690   | 19.087    | 35.608    |
|      |                | 18465 | 25.359 | 29.939 | $-415.018$ | 10.144    | 40.897    |
|      |                | 18462 | 25.000 | 29.963 | $-411.817$ | $-0.314$  | 42.742    |

**ารางที่ ข.5 ผลลัพธ์จากโปรแกรมPlaxis(FEM)**

| Beam | Element          | Node  | X      | Υ      | N          | Q         | M         |
|------|------------------|-------|--------|--------|------------|-----------|-----------|
|      |                  |       | [m]    | [m]    | [kN/m]     | [kN/m]    | [kNm/m]   |
|      | $\overline{7}$   | 18462 | 25.000 | 29.963 | $-411.810$ | 0.094     | 42.742    |
|      | tunnel           | 18381 | 24.641 | 29.939 | $-415.101$ | $-10.348$ | 40.818    |
|      |                  | 18382 | 24.288 | 29.869 | -423.843   | $-19.248$ | 35.466    |
|      |                  | 18383 | 23.948 | 29.753 | $-437.759$ | $-26.215$ | 27.277    |
|      |                  | 18380 | 23.625 | 29.594 | $-456.571$ | $-30.857$ | 16.882    |
|      | 8                | 18380 | 23.625 | 29.594 | $-455.637$ | $-30.528$ | 16.882    |
|      | tunnel           | 17849 | 23.326 | 29.394 | -478.119   | $-32.457$ | 5.352     |
|      |                  | 17848 | 23.055 | 29.157 | $-501.405$ | $-31.140$ | $-6.076$  |
|      |                  | 17847 | 22.818 | 28.887 | $-525.584$ | $-27.487$ | $-16.650$ |
|      |                  | 17846 | 22.618 | 28.588 | $-550.743$ | $-22.407$ | $-25.714$ |
|      | $\boldsymbol{9}$ | 17846 | 22.618 | 28.588 | $-549.407$ | $-21.776$ | $-25.714$ |
|      | tunnel           | 16816 | 22.459 | 28.265 | $-573.333$ | $-15.641$ | $-32.547$ |
|      |                  | 16815 | 22.344 | 27.925 | $-593.945$ | $-8.179$  | $-36.784$ |
|      |                  | 16814 | 22.274 | 27.572 | $-612.139$ | $-0.745$  | $-38.403$ |
|      |                  | 16810 | 22.250 | 27.213 | $-628.808$ | 5.305     | $-37.518$ |
|      | $10$             | 16810 | 22.25  | 27.213 | $-627.714$ | 6.18      | $-37.518$ |
|      | tunnel           | 16803 | 22.274 | 26.854 | $-640.729$ | 11.67     | $-34.287$ |
|      |                  | 16802 | 22.344 | 26.501 | $-649.907$ | 16.798    | $-29.136$ |
|      |                  | 16801 | 22.459 | 26.16  | $-656.303$ | 20.566    | $-22.43$  |
|      |                  | 16800 | 22.618 | 25.838 | $-660.969$ | 21.974    | $-14.636$ |
|      | 11               | 16800 | 22.618 | 25.838 | -660.47    | 22.979    | $-14.636$ |
|      | tunnel           | 16786 | 22.818 | 25.539 | $-662.275$ | 23.218    | $-6.282$  |
|      |                  | 16785 | 23.055 | 25.268 | $-662.246$ | 23.004    | 2.043     |
|      |                  | 16784 | 23.326 | 25.031 | $-661.095$ | 21.521    | 10.027    |
|      |                  | 16790 | 23.625 | 24.831 | -659.533   | 17.957    | 17.27     |
|      | 12               | 16790 | 23.625 | 24.831 | -659.476   | 18.843    | 17.27     |
|      | tunnel           | 16780 | 23.948 | 24.672 | $-657.333$ | 14.481    | 23.271    |
|      |                  | 16779 | 24.288 | 24.556 | $-655.575$ | 10.189    | 27.714    |
|      |                  | 16778 | 24.641 | 24.486 | $-654.428$ | 5.418     | 30.505    |
|      |                  | 16856 | 25     | 24.463 | $-654.117$ | $-0.383$  | 31.482    |

**ตารางที่ ข.5 ผลลัพธ์จากโปรแกรมPlaxis(FEM), (ต่อ)**

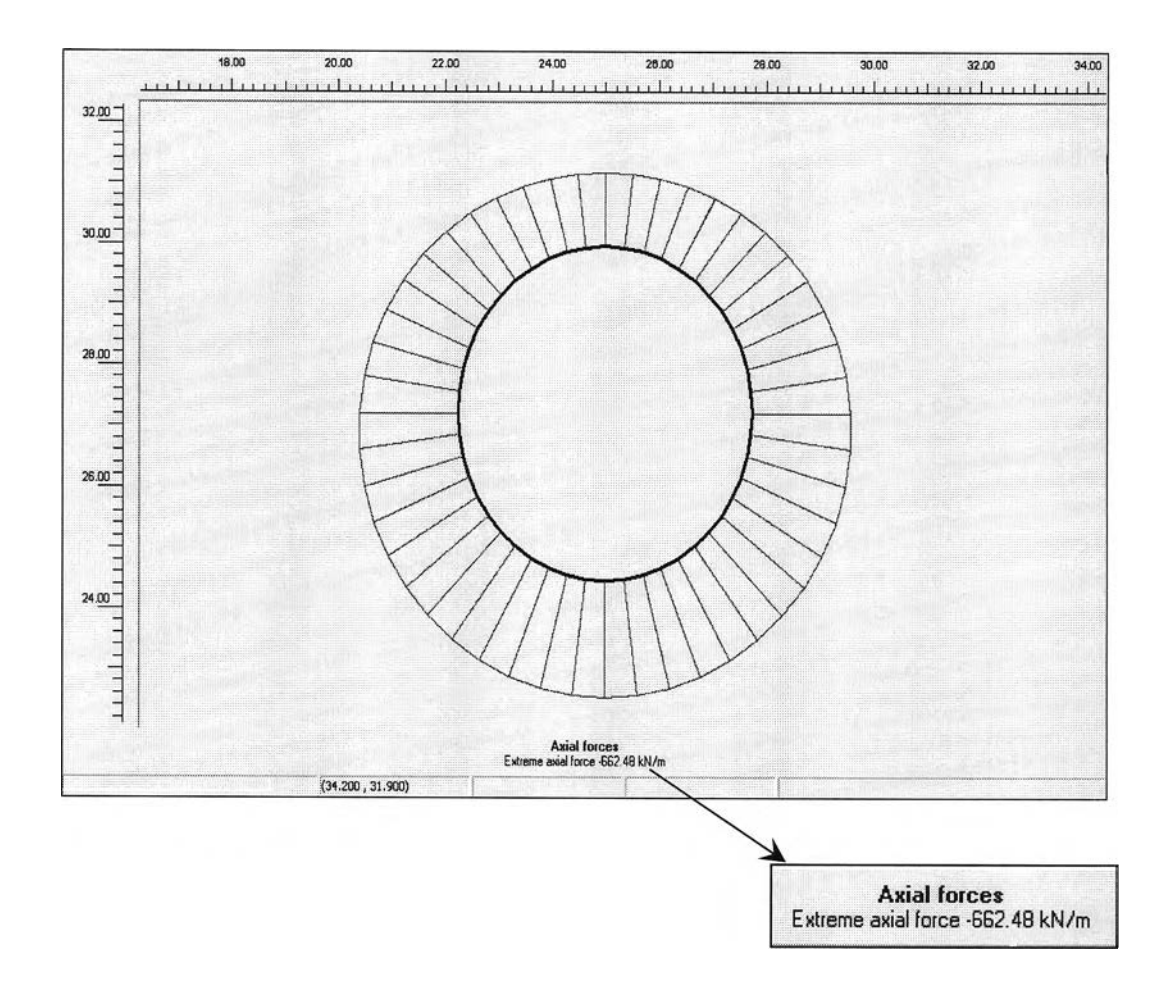

รูปที่ ข. 27 กราฟการกระจายแรงในแนวแกนจากโปรแกรมPlaxis

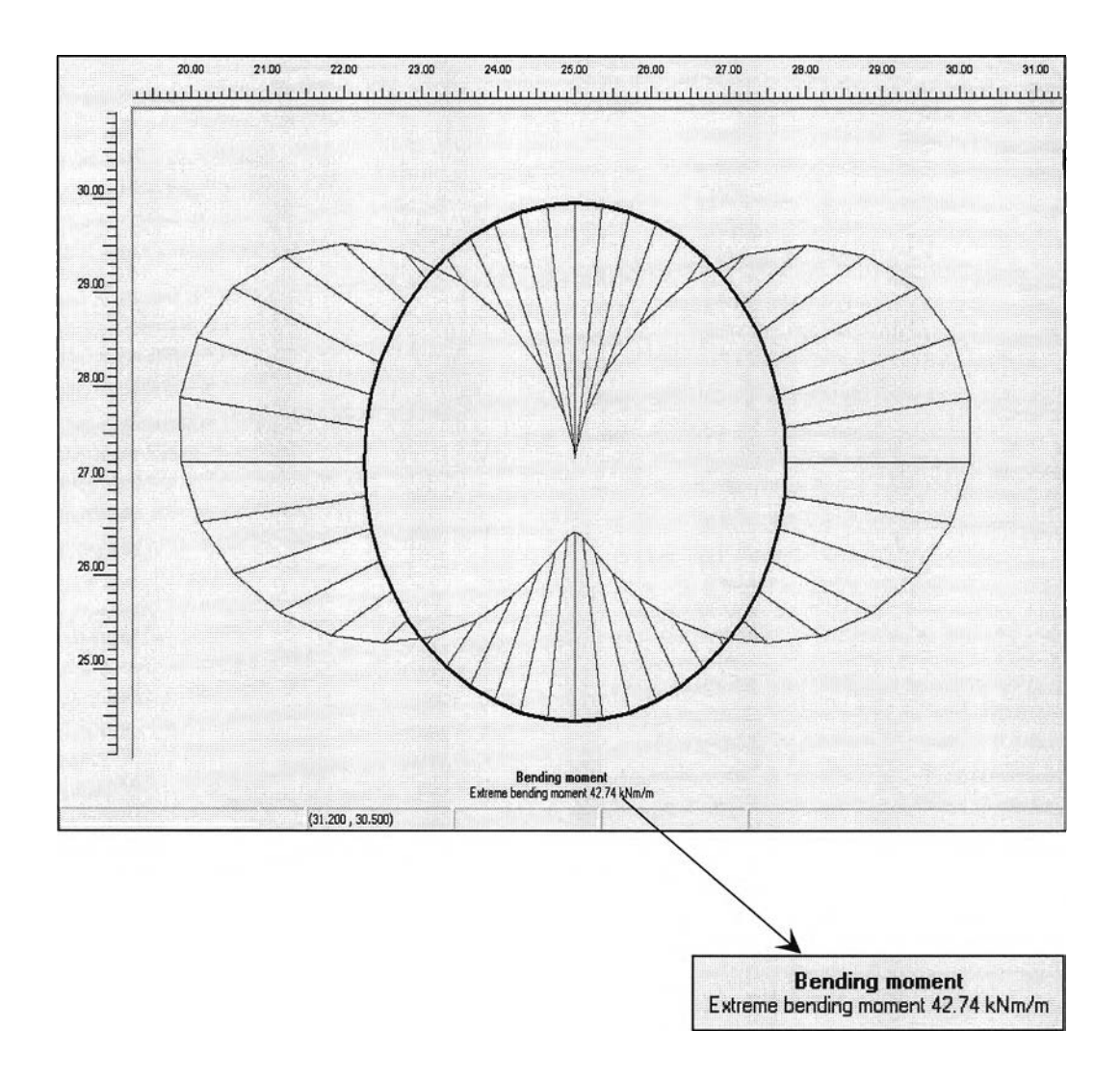

รูปที่ ข. 28 กราฟการกระจายค่าโมเมนต์จากโปรแกรมPlaxis

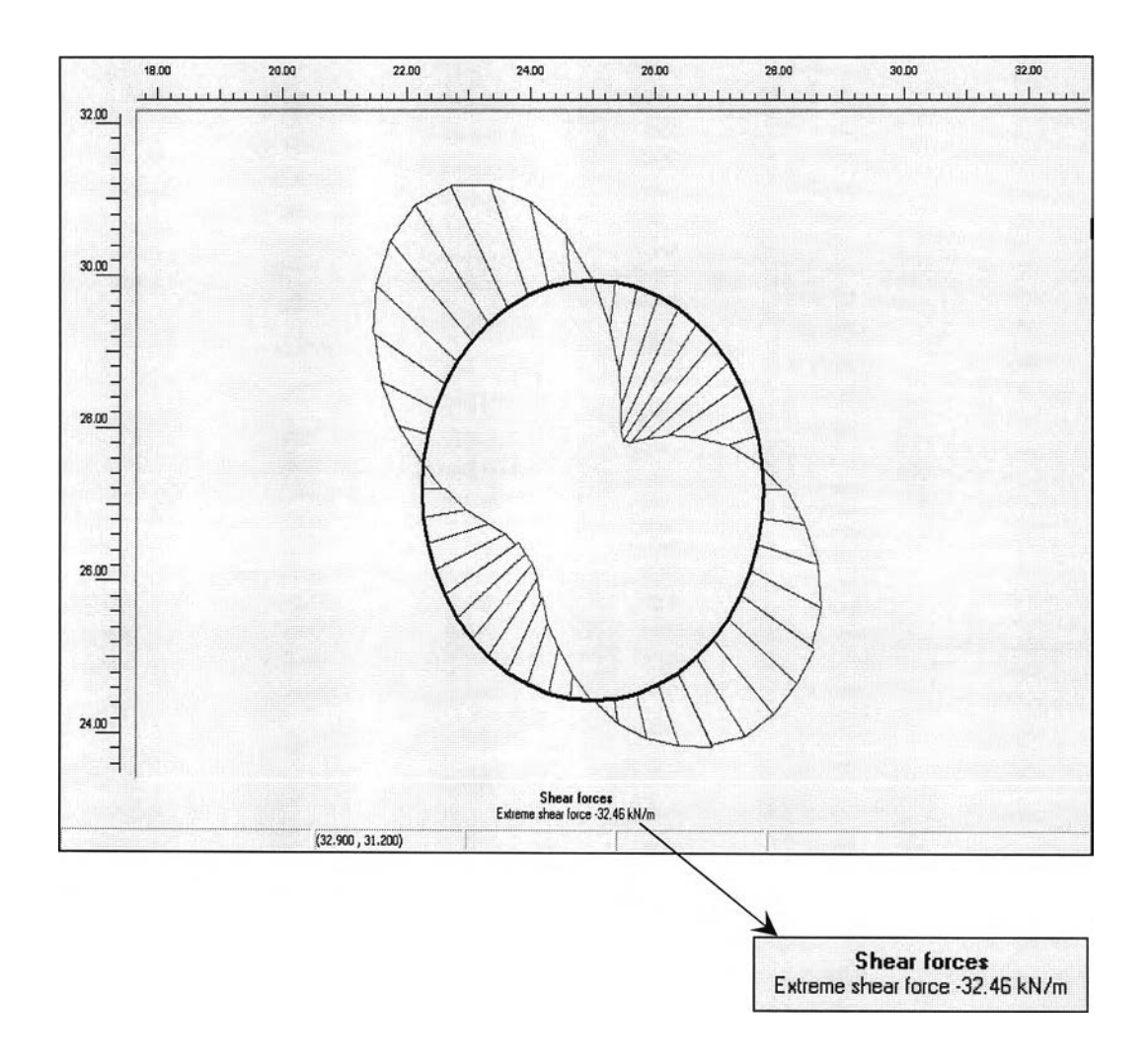

**รูปที่ ข. 29 กราฟการกระจายแรงเฉือนจากโปรแกรมPlaxis**

| Einstein Method |          | <b>JSCE</b> | Wood     | Plaxis    |  |
|-----------------|----------|-------------|----------|-----------|--|
| Full-Slip       | No-Slip  |             |          |           |  |
| 997.679         | 1354.689 | 1047.365    | 1553.222 | $-662.48$ |  |

**ตารางที่ ข.** <sup>6</sup> เปรียบเทียบค่าแรงในแนวแกนของแต่ละ**วิธี(Axial Force** 1 **kN/ทา)**

### **ตารางที่ ข. 7** เปรียบเทียบค่าโมเมนต์ของแต่ละ**วิธี( Bending M om ent, kN-m/m)**

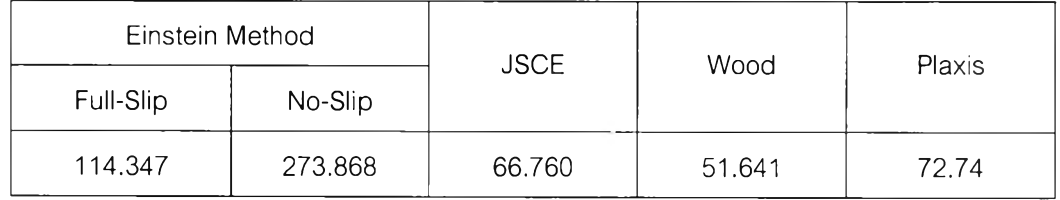

**ตารางที่ ข.** <sup>8</sup> เปรียบเทียบค่าแรงเฉือนของแต่ละ**วิธี (Shear Force, kN/m)**

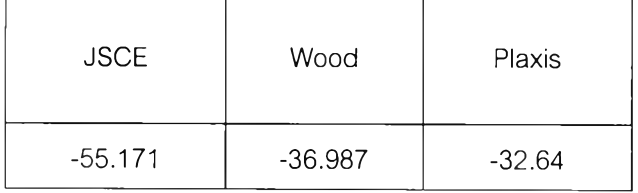

#### **\*\* หมายเหตุ**

**ผลลัพธ์ที่**ได้**จากโปรแกรม Plaxis** 7.2 **คำนวณจากโจทย์เดียวกันกับบทที่** 4 **และกรณีที่**ค่า **ผลลัพธ์ออกมา ใน**ทิศ**ทางที่ต่างกันก็เนื่องจากแต่ละวิธีกำหนด**ทิศคน**ละแบบ แต่ค่าที่นำ**ไป**ใช้ก็จะ เลือกค่าที่มากที่สุด ประกอบกับทิศทางที่แต่ละวิธีกำหนดขึ้น**

# **ประ1ว้ติผู้เขียน'วิทยานิพนธ์**

**นางสาววรนธ เจียม จุฬ าลักษ ณ ์ เกิดวันที่ 21 เมษายน 25 24 สำเร็จการศึกษา ปริญญาวิศวกรรมศาสตรบัณฑิต ภาควิชาวิศวกรรมโยธา คณะวิศวกรรมศาสตร์ มหาวิทยาลัย เทคโนโลยีพระจอมเกล้าธนบุริ ใน ปีการศึกษา 25 45 และเข้าศึกษาต่อในหลักสูตร วิศวกรรม ศาสตรมหาบัณฑิต จุฬ าลงกรณ ์มหาวิทยาลัย เมื่อ พ.ศ. 2546**

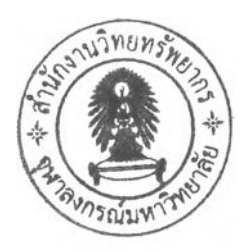